# **Introduction aux TP d'électronique**

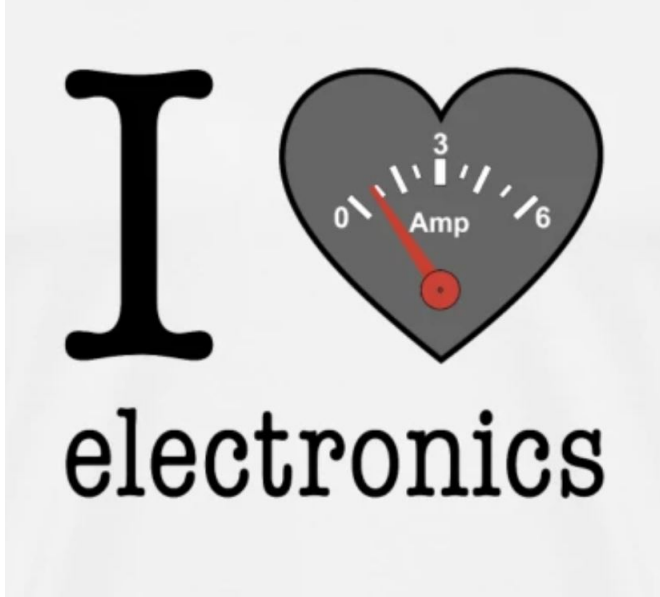

# **Table des matières**

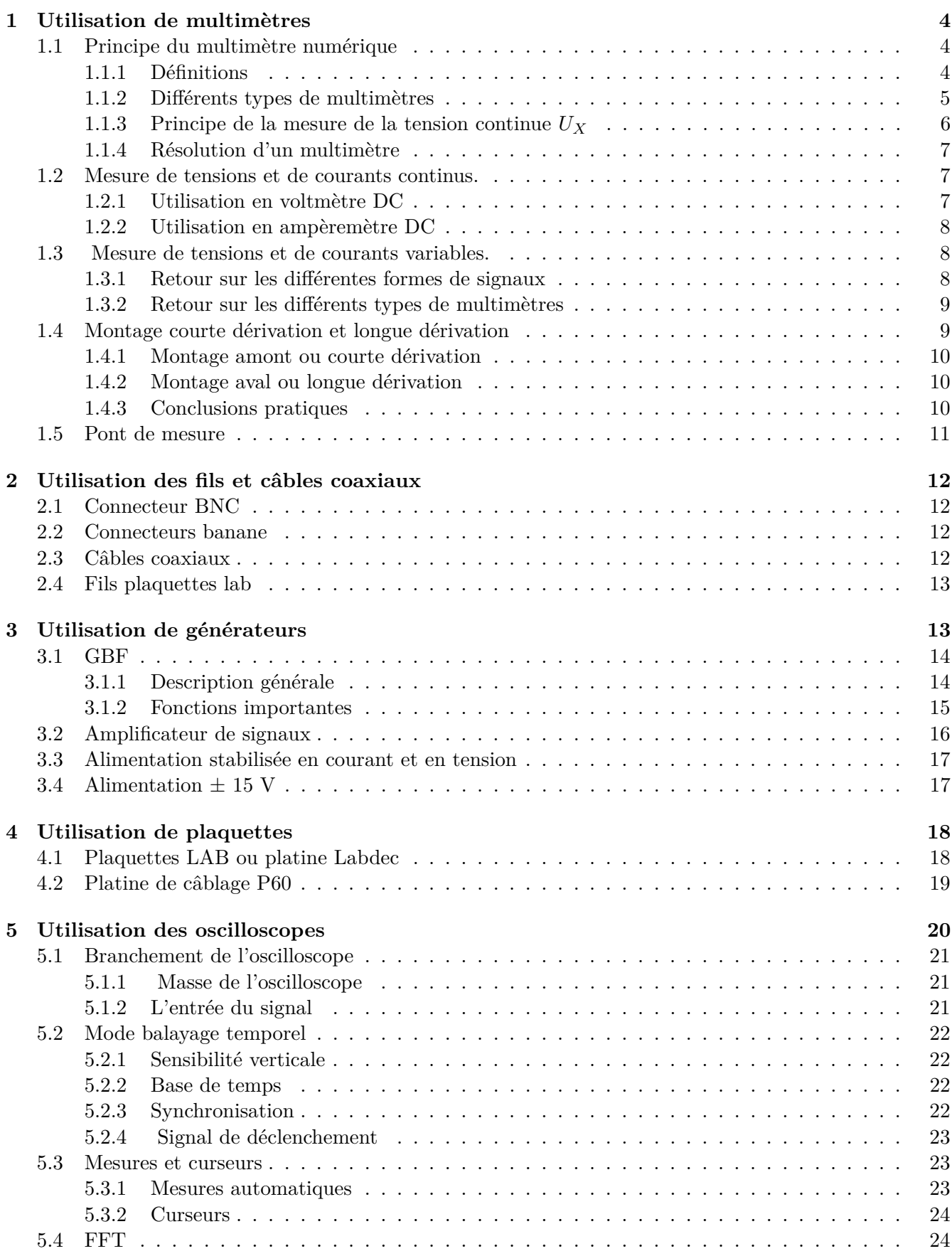

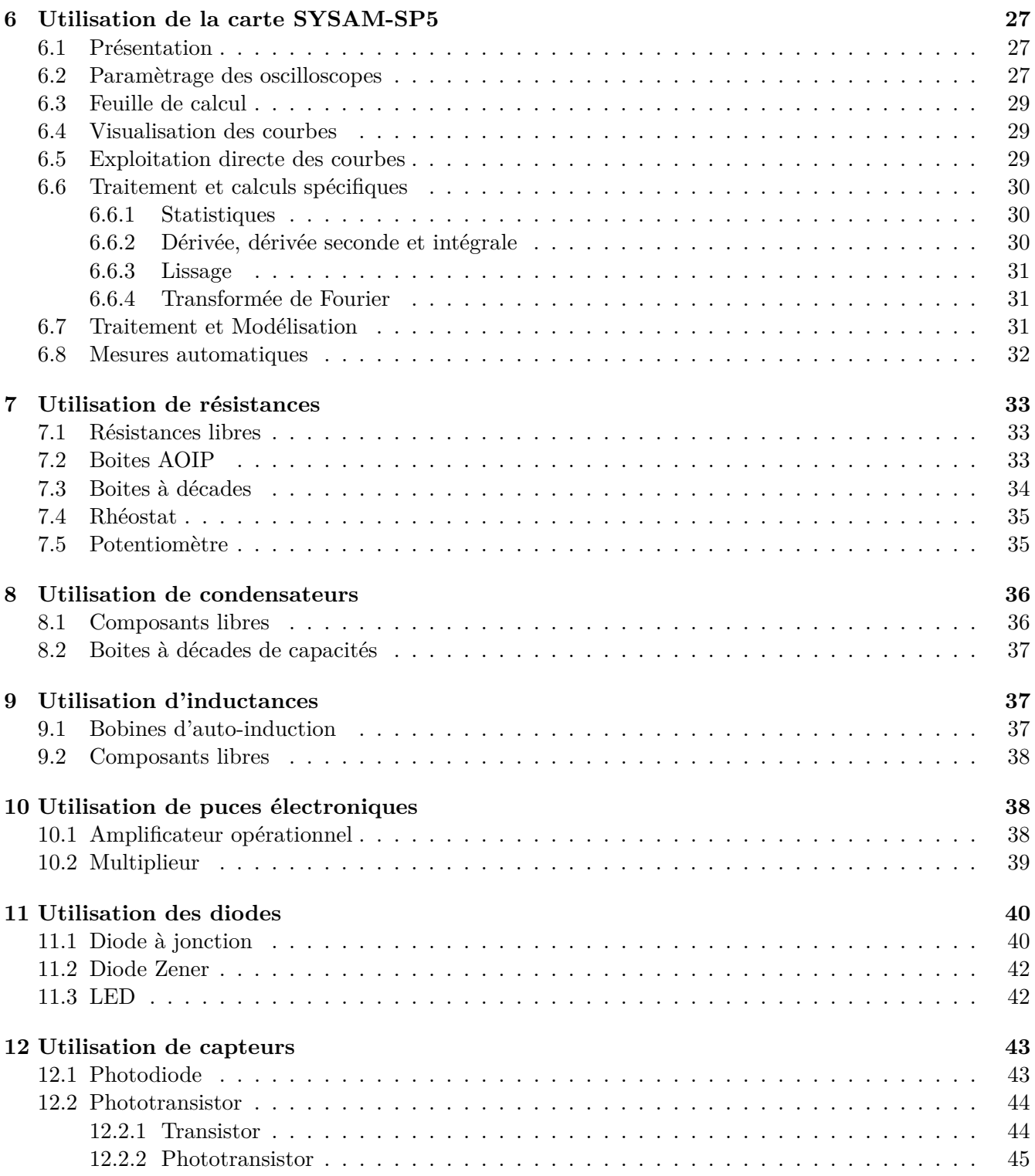

# <span id="page-3-0"></span>**1 Utilisation de multimètres**

Les multimètres utilisés en TP sont numériques, ils réalisent une conversion analogique - numérique.

# <span id="page-3-1"></span>**1.1 Principe du multimètre numérique**

# <span id="page-3-2"></span>**1.1.1 Définitions**

Soit une tension périodique

$$
u(t) = U_0 + u_a(t)
$$

, de période T dans laquelle  $U_0$  est la composante continue et  $u_a(t)$  la partie variable.

 $\boldsymbol{\times}$  La valeur crête est la valeur maximale de  $u(t)$ :

$$
U_m = \max(u(t))
$$

 $\pmb{\times}$  La valeur crête à crête $^1$  $^1$  est :

$$
U_m = \max(u(t)) - \min(u(t))
$$

 $\boldsymbol{\times}$  La valeur moyenne de  $u(t)$  est :

$$
\langle u(t) \rangle = \frac{1}{T} \int_0^T u(t) \cdot \mathrm{d}t = U_0
$$

 $\boldsymbol{\times}$  La valeur moyenne absolue de  $u(t)$  est :

$$
\langle |u(t)| \rangle = \frac{1}{T} \int_0^T |u(t)| \cdot \mathrm{d}t
$$

 $\boldsymbol{\times}$  La valeur efficace de  $u(t)$  est :

$$
U_{eff} = \sqrt{\frac{1}{T} \int_0^T u^2(t) \cdot dt}
$$

✘ D'après le théorème de Fourier, *ua*(*t*) peut être décomposée en une somme de termes sinusoïdaux :

$$
u(t) = U_0 + \underbrace{\sum_{k=1}^{\infty} a_k \cos(k\omega t) + b_k \sin(k\omega t)}_{\text{max}}
$$

où :  $T = 2\pi/\omega$  est la période du signal.

On démontre alors que :

$$
U_{eff}=\sqrt{U_0^2+U_{a,\text{ eff}}^2}
$$

où  $U_{a,eff}$  est la valeur efficace de  $u_a(t)$ .

Ainsi, pour calculer la valeur efficace d'un signal à valeur moyenne non nulle, on peut utiliser la valeur efficace du même signal mais à valeur moyenne nulle (et ajouter le terme correspondant à la valeur moyenne).

<span id="page-3-3"></span><sup>1.</sup> Peak to peak

2

### <span id="page-4-0"></span>**1.1.2 Différents types de multimètres**

Un multimètre permet selon la position d'un sélecteur de fonction de mesurer des tensions et courants continus ou périodiques et des résistances.

Dans tous les cas, la mesure est ramenée à l'intérieur de l'appareil à celle d'une tension continue  $U_X$  comprise entre 0 et  $U_m$ .

Pour la mesure de tensions ou de courants, on distingue trois modes :

- ✘ Le mode DC pour lequel seule la composante continue du signal est prise en compte.
- ✘ Le mode AC pour lequel seule la composante variable du signal est prise en compte.
- $\boldsymbol{\times}$  Le mode AC + DC pour laquelle la totalité du signal est prise en compte.

On distingue alors les cas suivants :

- ✘ Si l'on veut mesurer une tension continue : La tension mesurée est égale à *UX*.
- ✘ Si l'on veut mesurer une tension périodique : Un circuit à l'intérieur du multimètre donne à partir de cette tension la tension continue *UX*.
- ✘ Si la tension périodique est sinusoïdale pure (valeur moyenne nulle) la tension continue  $U_X$ , en position AC ou AC + DC, est égale à la valeur efficace de la tension à mesurer.
- ✘ Si la tension périodique n'est pas sinusoïdale, la tension continue *U<sup>X</sup>* dépend du type de multimètre utilisé :
	- ☛ Pour les multimètres TRMS( True Root Mean Square) en position AC + DC, la tension continue *U<sup>X</sup>* est égale à la valeur efficace du signal périodique.
	- ☛ Pour les multimètres RMS (Root Mean Square) en position AC, la tension continue *U<sup>X</sup>* est égale à la valeur efficace de la composante variable du signal.
	- ☛ Pour les multimètres « à valeur moyenne » en position AC, la tension continue est égale à 1,11 fois la valeur moyenne du signal redressé. Il faut multiplier la valeur lue par un facteur qui dépend de la forme de la tension périodique pour obtenir la valeur efficace.
- ✘ Si l'on veut mesurer des courants continus ou alternatifs : le courant à mesurer traverse la résistance *R<sup>c</sup>* du calibre du multimètre utilisé en milliampèremètre. L'appareil mesure alors la tension continue ou périodique V = *RcI*. On est ramené au cas précédent.
- ✘ Si l'on veut mesurer des résistances : le multimètre en fonction ohmmètre envoie à l'extérieur un courant *I* qui traverse la résistance à mesurer. L'appareil mesure la tension  $V = R.I$

 $\alpha^a_i$ 

 $\overline{\phantom{0}}$ 

 $\alpha_{\rm s}^{\rm s}$  —

<span id="page-4-1"></span> $\overline{\phantom{0}}$ 

<sup>2.</sup> la tension est ramenée par une division de tension connue commandée par le sélecteur de calibre, entre 0 et  $U_m$ . Il ne reste plus qu'à mesurer cette tension.

<span id="page-5-0"></span>**1.1.3 Principe de la mesure de la tension continue** *U<sup>X</sup>*

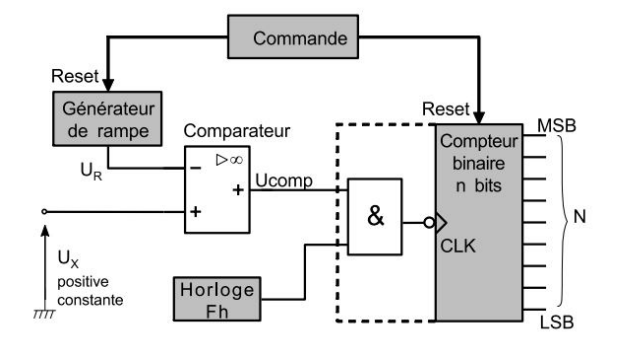

**Figure 1 –** Principe du comparateur simple rampe

- $\boldsymbol{\times}$  La tension à mesurer  $U_X$  est à chaque instant comparée à la tension  $U_R$  de la rampe.
	- Si la tension est inférieure ou égale à la tension à mesurer  $(U_{comp} = 1)$ , le comparateur maintient la porte dans l'état « ouvert » :  $U_{horloge} = U_{CLK}$
	- ☛ Lorsque la tension de la rampe atteint celle à mesurer, le comparateur commande la fermeture de la porte :  $U_{comp} = 0$ , on a alors :

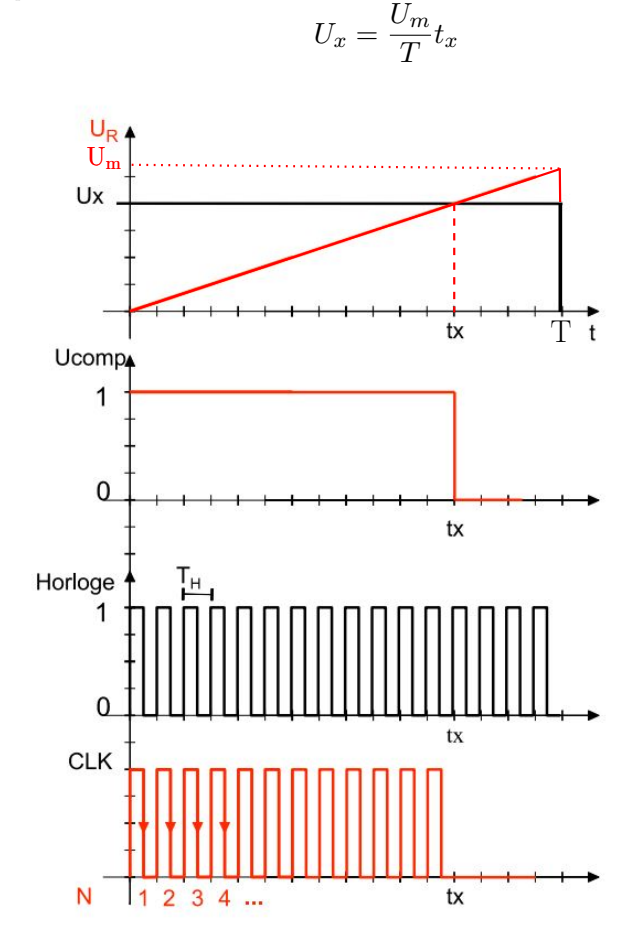

**Figure 2 –** Chronogrammes

- ✘ Le compteur d'impulsion a alors compté *N* impulsions. On voit donc deux conséquences importantes de ce principe de mesure :
	- ☛ Si pendant le temps *T* période de la rampe on a N impulsions, la mesure ne peut pas être plus précise en valeur relative que 1*/*N.

☛ On ne peut pas faire de mesures plus rapidement qu'à la cadence 1*/T* mesures par seconde. *N* est le « nombre de points » du multimètre.

⇒ Le rôle du sélecteur de calibre est donc de ramener la tension continue à une tension comparable à celle de la rampe comprise entre 0 et *Um*.

### <span id="page-6-0"></span>**1.1.4 Résolution d'un multimètre**

✘ La précision de la mesure dépend de 2 facteurs :

- ☛ La conversion de la grandeur mesurée en la grandeur effectivement mesurable par l 'appareil. L'erreur commise  $\delta_1$  est proportionnelle à la grandeur mesurée.
- $\bullet$  La quantification de la mesure lors de la transformation analogique-numérique : l'erreur  $\delta_2$  est de l'ordre de un à quelques digits. Le digit (ou UR) est unité de la décade de poids le plus faible (c'est le dernier chiffre ou digit de l'afficheur numérique)

 $\Rightarrow$  L'erreur est donc  $\delta_1 + \delta_2$  et l'incertitude type est de la forme :

$$
u_{U_X}=\frac{\delta_1+\delta_2}{\sqrt{3}}
$$

✘ Comment choisir le bon calibre ?

La molette « range » permet de choisir le calibre adapté à la mesure. Pour ne pas endommager l'appareil de mesure :

- ☛ Lors de mesures de valeurs inconnues, il faut choisir d'abord le calibre de mesure le plus élevé
- ☛ Ensuite on commute sur des calibres de mesure plus faibles, jusqu'à atteindre la résolution optimale.
- ☛ La précision de la mesure dépend du multimètre et du calibre choisi : la résolution optimale correspond au plus petit calibre supérieur à la mesure

### <span id="page-6-1"></span>**1.2 Mesure de tensions et de courants continus.**

### <span id="page-6-2"></span>**1.2.1 Utilisation en voltmètre DC**

Sur cet exemple, on utilisera les multimètres Fluke 27II

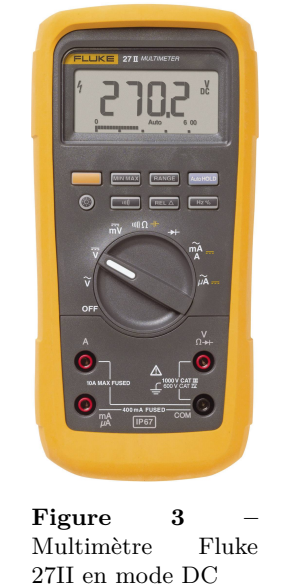

Ci-dessous un extrait de la documentation constructeur du Fluke 27II (multimètre à 4 digits 1/2) pour la mesure de tension continue :

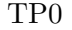

| <b>Specification</b> |          | $27 \text{ H}$                | 28 II |  |
|----------------------|----------|-------------------------------|-------|--|
| DC voltage           | Range    | 0.1 mV to 1000 V              |       |  |
|                      | Accuracy | $0.1 \% + 1$<br>$0.05 \% + 1$ |       |  |

<span id="page-7-4"></span>**Figure 4 –** Extrait de la documentation constructeur du Fluke 27II

- ✘ La mesure de tension entre 2 points se fait en plaçant le multimètre en parallèle entre ces deux points. L'appareil est à polarité automatique, indiquée éventuellement, pour les valeurs négatives, par le signe « - », le signe indiqué étant celui de la borne « *V* » par rapport à la borne « com ».
- ✘ L'afficheur permet l'écriture de tous les entiers compris entre 0 et 19999 : un tel afficheur est dit à « 4 digits et demi » ou 20000 points. La virgule est positionnée en fonction du calibre utilisé. Le dépassement de calibre est signalé par le clignotement de « OL ».
- $\times$  L'erreur  $\delta_1$  vaut 0.1% de la valeur lue  $(V_{lue})$  et ce quelque soit le calibre.
- $\boldsymbol{\mathsf{X}}$  l'erreur δ<sub>2</sub> vaut ici 1 × *UR* c'est à dire 1 fois l'unité du dernier digit affiché.
- $\Rightarrow$  l'incertitude type sur la mesure de la tension continue vaut donc<sup>[3](#page-7-3)</sup>:

$$
u_V = \frac{0.1\%V_{lue} + 1 \times UR}{\sqrt{3}}
$$

#### <span id="page-7-0"></span>**1.2.2 Utilisation en ampèremètre DC**

Ci-dessous un extrait de la documentation constructeur du Métrix 579 (multimètre à 4 digits 1/2) pour la mesure de courant continu :

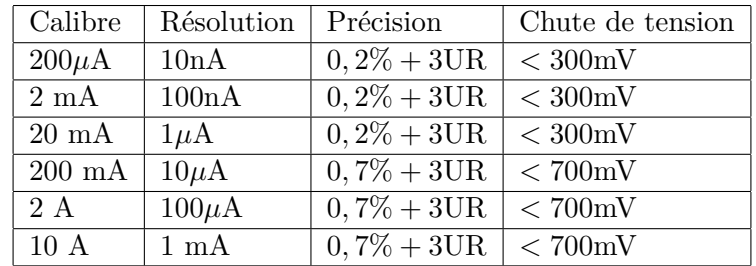

- ✘ Le multimètre utilisé en ampèremètre se place en série dans le circuit. L'appareil est à polarité automatique, indiquée éventuellement, pour les valeurs négatives, par le signe « - », le signe indiqué étant celui de la borne « *A* » (ou *µA*) par rapport à la borne « com »
- ✘ L'afficheur permet l'écriture de tous les entiers compris entre 0 et 19999 : un tel afficheur est dit à « 4 digits et demi » ou 20000 points. La virgule est positionnée en fonction du calibre utilisé. Le dépassement de calibre est signalé par le clignotement de « 0000 ».
- ✘ L'incertitude type liée à la mesure de courant dépend ici fortement du calibre. Elle est de la forme :

$$
u_I = \frac{a\%I_{lue} + bUR}{\sqrt{3}}
$$

*a* et *b* dépendant du calibre utilisé pour la mesure.

### <span id="page-7-1"></span>**1.3 Mesure de tensions et de courants variables.**

#### <span id="page-7-2"></span>**1.3.1 Retour sur les différentes formes de signaux**

### **Signaux à valeur moyenne nulle :**

Le tableau suivant indique les valeurs de  $\langle |u(t)| \rangle$  et  $U_{eff}$  pour divers types de signaux de valeur moyenne nulle :

<span id="page-7-3"></span>3. Dans l'image figure [4,](#page-7-4) on a :  $\delta_1 = 0.27 \text{ V}$  et  $\delta_2 = 1 \times 0.1 \text{ V} = 0.1 \text{ V}$ , on a donc :  $u_v = 0.2 \text{ V}$ 

 $\alpha_{\rm s}^{\rm s}$  —

 $\overline{\phantom{0}}$ 

 $\alpha_{\rm s}^{\rm s}$  —

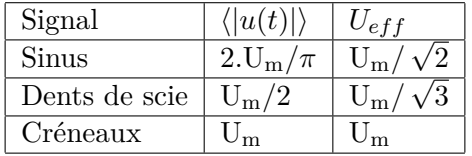

#### **Signaux à valeur moyenne non nulle :**

Le tableau suivant indique les valeurs de  $\langle |u(t) - \langle u(t) \rangle | \rangle$  et  $U_{eff}$  pour divers types de signaux de valeur moyenne nulle :

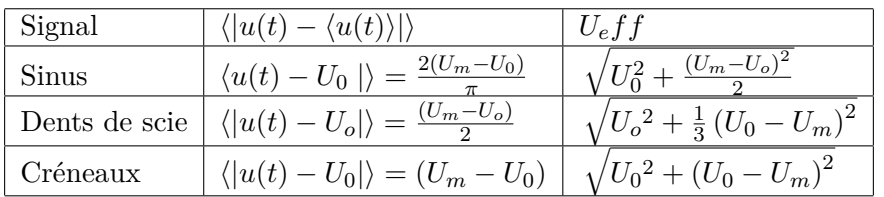

#### <span id="page-8-0"></span>**1.3.2 Retour sur les différents types de multimètres**

D'après ce qui précède, on peut conclure que :

 $\boldsymbol{\times}$  Un multimètre TRMS en position  $DC + AC$  affiche :

$$
U_{eff} = \sqrt{\frac{1}{T} \int_0^T u^2(t) \cdot dt} = \sqrt{\langle u^2(t) \rangle}
$$

✘ Un multimètre TRMS ou un RMS en position AC affiche :

$$
\sqrt{\langle (u(t)-\langle u(t)\rangle )^2\rangle}
$$

✘ Un multimètre « à valeur moyenne » en position AC affiche :

$$
\frac{\pi}{2\sqrt{2}}\langle |u(t)-\langle u(t)\rangle|\rangle
$$

Cette valeur affichée correspond ainsi à la valeur efficace du signal uniquement dans le cas le cas d'un signal sinusoïdal pur (sans valeur moyenne).

### <span id="page-8-1"></span>**1.4 Montage courte dérivation et longue dérivation**

Quand on étudie un dipôle avec un ampèremètre et un voltmètre, il existe deux méthodes de branchements possibles :

- ✘ le montage amont ou montage longue dérivation dans lequel on mesure la tension aux bornes du système : dipôle étudié - ampèremètre, le courant mesuré étant le courant traversant le dipôle.
- ✘ Le montage aval ou montage courte dérivation dans lequel on mesure la tension aux bornes du dipôle étudié, le courant mesuré étant le courant traversant le dipôle et l'ampèremètre.

 $\overline{\phantom{0}}$ 

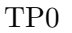

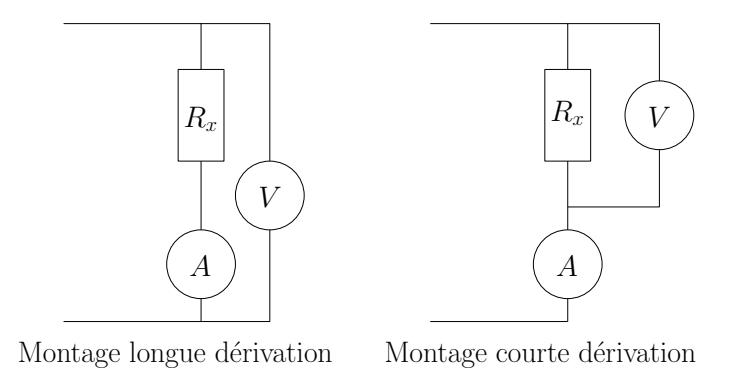

**Figure 5 –** Les deux montages permettant d'étudier un dipôle

Chaque montage présente des inconvénients dont l'importance est fonction de la valeur du dipôle et des caractéristiques des appareils de mesure. On fait l'analyse du problème en courant continu. Le dipôle est une résistance de valeur *Rx*. La résistance de l'ampèremètre est *R<sup>a</sup>* et celle du voltmètre est *Rv*.

#### <span id="page-9-0"></span>**1.4.1 Montage amont ou courte dérivation**

On mesure la vraie valeur de l'intensité qui circule dans la résistance : ∆*I* = 0. Par contre le voltmètre mesure la différence de potentiel aux bornes de l'ensemble résistance + ampèremètre. On mesure *V* =  $(R_x + R_a)I$ .

⇒ L'incertitude de mesure liée au montage utilisé est donc :

$$
\frac{\Delta R_x}{R_x} = \frac{R_a}{R_x}
$$

#### <span id="page-9-1"></span>**1.4.2 Montage aval ou longue dérivation**

On mesure la valeur vraie de *V* : ∆*V* = 0. Mais l'ampèremètre mesure la somme des courants qui circulent dans la résistance (*I*) et dans le voltmètre (*i*). On a donc :

$$
\frac{\Delta R_x}{R_x} = \frac{R_x}{R_v}
$$

#### <span id="page-9-2"></span>**1.4.3 Conclusions pratiques**

- ✘ Pour les faibles résistances, *Rx/R<sup>v</sup>* est plus petit que *Ra/R<sup>x</sup>* : il faut utiliser le montage aval.
- ✘ Pour les grosses résistances, c'est l'inverse qui se produit et il faut utiliser le montage amont.

#### **Remarques :**

- ✘ Pour les voltmètres numériques, le résistance interne est en général indépendante du calibre. Elle est de l'ordre de 10 MΩ.
- ✘ Les multimètres numériques sont souvent peu pratiques quand on les utilise en ampèremètre car la résistance interne est souvent très importante surtout pour les faibles calibres. Pour connaitre la valeur de la résistance d'entrée du multimètre utilisé en ampèremètre (notamment en fonction du calibre), se référer à la documentation constructeur.

Ci-dessous les documentations constructeurs des multimètres disponibles en TP

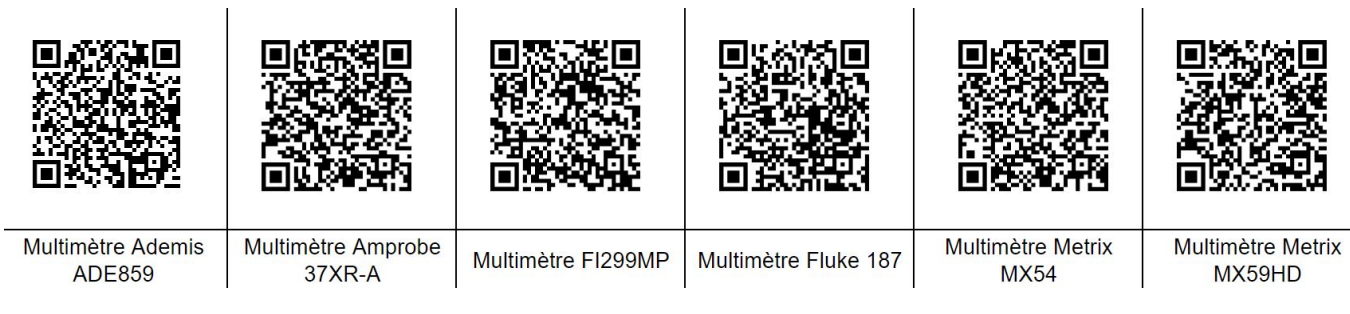

**Figure 6**

<span id="page-10-0"></span>**1.5 Pont de mesure**

 $\alpha^a_i$ 

 $\overline{\phantom{0}}$ 

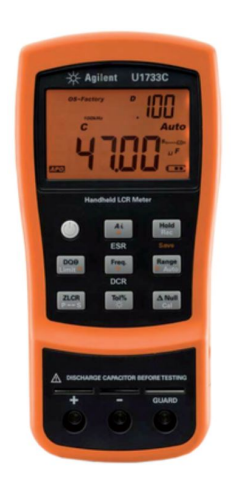

**Figure 7 –** Pont de mesure Agilent

Il est possible de mesurer avec précision les valeurs des résistances, des capacités et des inductances des composants à l'aide de ponts de mesure.

- ✘ Ces ponts permettent de mesurer des résistances, des capacités et des inductances à différentes fréquences : il conviendra d'y prêter attention lors de l'utilisation de ces composants en TP. En effet, R, L et C peuvent varier de manière significatives en fonction de la fréquence (en fonction de la constitution de ces composants) et modifier significativement certains résultats.
- ✘ La documentation constructeur des ponts de mesure disponibles en TP est disponible ci-dessous :

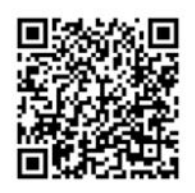

**RLCmètre Agilent U1733C** 

**Figure 8**

# <span id="page-11-0"></span>**2 Utilisation des fils et câbles coaxiaux**

### <span id="page-11-1"></span>**2.1 Connecteur BNC**

les entrées et sorties de nombreux appareils sont des connecteurs BNC :

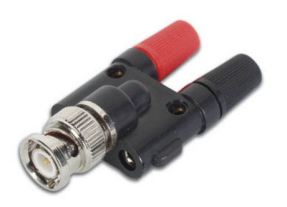

**Figure 9 –** Fiche BNC

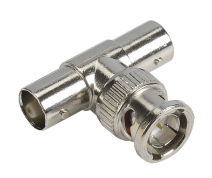

**Figure 10 –** T - BNC

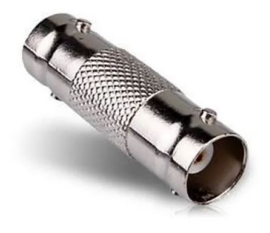

**Figure 11 –** Connecteur BNC-BNC

### <span id="page-11-2"></span>**2.2 Connecteurs banane**

En TP d'électronique, on utilise fréquemment des fils dits « banane », comme représentés figure [12](#page-11-4) :

<span id="page-11-4"></span>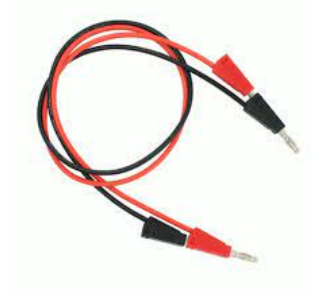

**Figure 12 –** Connecteurs bananes

- ✘ Ces câbles ne sont pas blindés et sont sensibles à l'environnement électromagnétique de la pièce.
- ✘ Respecter les codes couleurs de ces câbles :
	- ☛ Rouge pour ce qui sort d'un générateur
	- ☛ Noir pour ce qui concerne la masse
	- $\bullet$  Rouge, noir, bleu pour ce qui concerne les alimentations  $(\pm 15 \text{ V})$

### <span id="page-11-3"></span>**2.3 Câbles coaxiaux**

 $\alpha^a_i$ 

Le câbles coaxiaux sont préférables aux connecteurs « banane » : ils sont blindés et peu sensibles aux perturbations électromagnétiques.

 $\overline{\phantom{0}}$ 

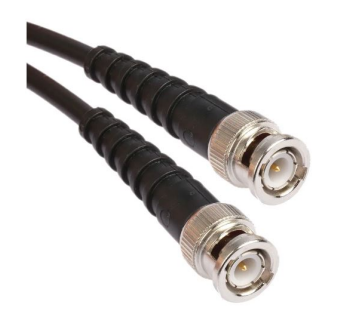

**Figure 13 –** Câble coaxcoax

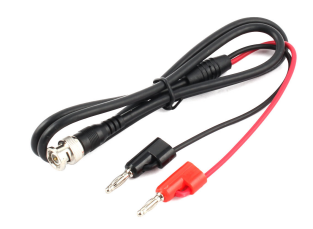

**Figure 14 –** Câble coaxbanane

### <span id="page-12-0"></span>**2.4 Fils plaquettes lab**

Les connections sur les plaquettes lab, se font grâce à des fils de différentes longueurs :

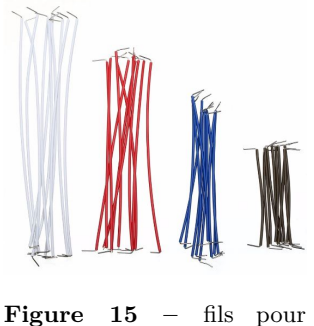

plaquettes-Lab

Ces fils sont très sensibles aux perturbations extérieures : il faut choisir les fils les plus courts possible et éviter les « boucles ».

# <span id="page-12-1"></span>**3 Utilisation de générateurs**

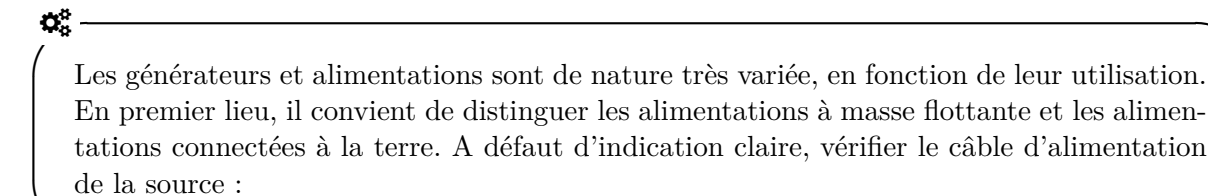

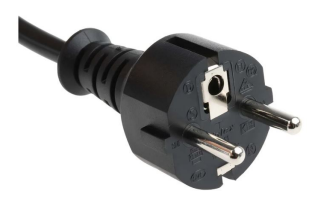

**Figure 16 –** Câble d'alimentation connecté à la terre

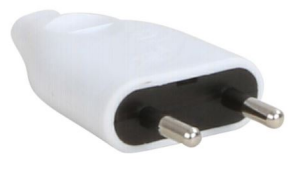

**Figure 17 –** Câble d'une alimentation à masse flottante

 $\overline{\phantom{0}}$ 

4

### <span id="page-13-0"></span>**3.1 GBF**

### <span id="page-13-1"></span>**3.1.1 Description générale**

 $\alpha_{\rm s}^{\rm s}$  —

 $\overline{\phantom{0}}$ 

Un GBF est une alimentation connectée à la terre qui, du point de vue de sa borne de sortie 50  $\Omega$  est un dipôle actif équivalent à un générateur de Thévenin d'impédance interne  $R_q =$ 50 Ω et de force électromotrice *e*(*t*) réglable capable de délivrer différents types de signaux :

- ✘ un signal continu dont on peut faire varier l'amplitude.
- ✘ un signal triangulaire dont on peut faire varier l'amplitude, la fréquence, la valeur moyenne et la symétrie.
- ✘ un signal créneau (ou rectangulaire) dont on peut faire varier l'amplitude la fréquence, la valeur moyenne et le rapport cyclique.
- ✘ un signal sinusoïdal dont on peut faire varier l'amplitude la fréquence, la valeur moyenne et la symétrie.

Notons que l'on peut aussi créer des signaux de fréquence variable (wobbulation).

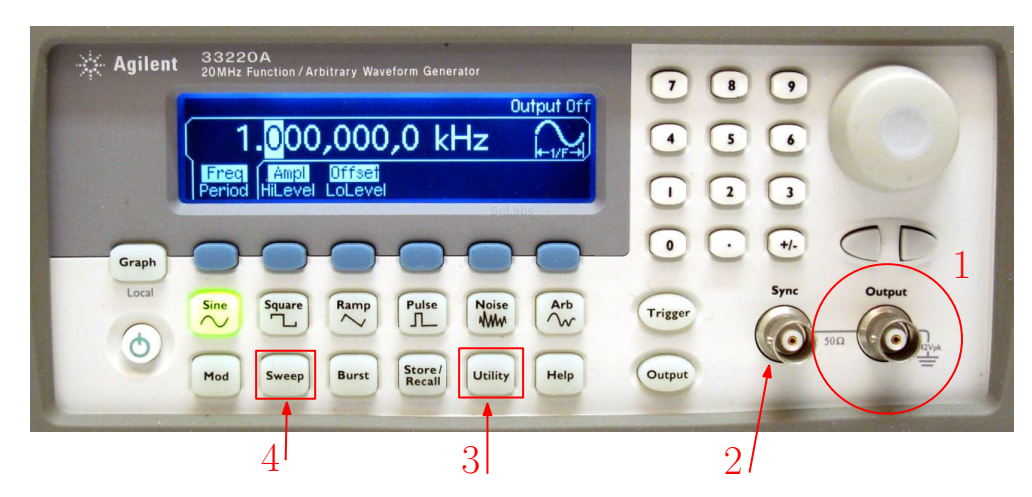

**Figure 18 –** Face avant d'un GBF Rigol

<span id="page-13-3"></span>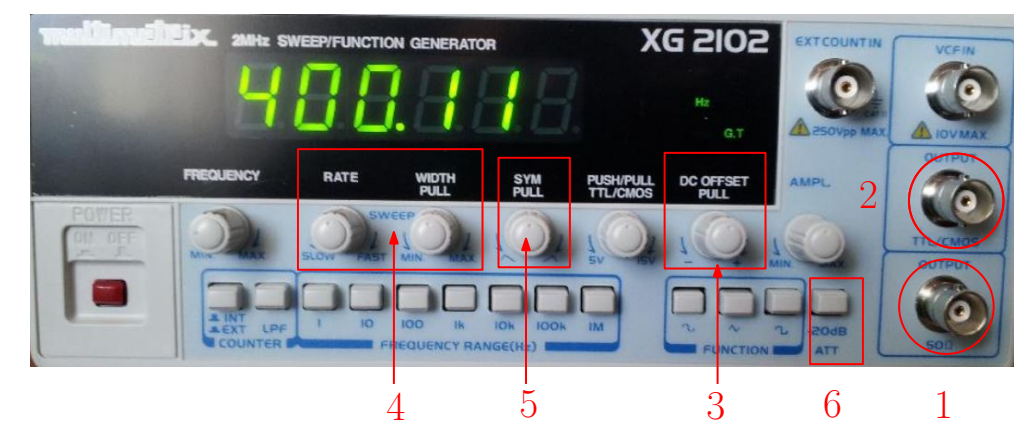

<span id="page-13-4"></span>**Figure 19 –** Face avant d'un GBF Multimétrix

<span id="page-13-2"></span>4. (voir borne  $\boxed{1}$  de la figure [18](#page-13-3) et la borne  $\boxed{1}$  de la figure [19\)](#page-13-4)

### <span id="page-14-0"></span>**3.1.2 Fonctions importantes**

- $\times$  la sortie « TTL » ou « SYNC » (borne  $(2)$ ) de la figure [18](#page-13-3) et borne  $(2)$ ) de la figure [19\)](#page-13-4) délivre des créneaux (0-5V) dont on ne peut pas faire varier l'amplitude, ce type de signal est utilisé (par exemple comme horloge) dans l'étude des circuit à base de portes logiques. Nous n'utiliserons pas cette sortie en général, sauf pour la synchronisation externe d'un oscilloscope.
- ✘ Les signaux variables délivrés par le GBF sont à valeur moyenne nulle. Pour introduire un offset, il faut chercher sur la face avant le bouton « offset » (tirer sur le vernier, voir borne  $(3)$ ) de la figure [19\)](#page-13-4) ou alors aller dans « utility » (borne ( 3 ) de la figure [18\)](#page-13-3) et chercher cette fonction. Noter qu'en vieillissant, il se peut que le GBF soit déréglé et délivre sans qu'on le veuille des signaux de valeur moyenne non nulle. Le choix de l'offset permet alors de corriger cette erreur.
- ✘ Un GBF peut délivrer des signaux de fréquence variable (signaux wobbulés). On y accède en enclenchant la fonction wobbulation (bouton « sweep », borne  $(|4|)$  de la figure [18](#page-13-3) et encadré  $(|4|)$ de la figure [19\)](#page-13-4). La fréquence varie alors autour de la fréquence que l'on avait avant d'enclencher (les paramètres de réglages seront vus dans le TP wobbulation). On peut ensuite régler la vitesse et la plage de variation de la fréquence. Ce type de wobbulation est appelé « wobbulation interne ». Noter que l'on peut visualiser le signal qui commande le rythme des variations de la fréquence grâce à la sortie « sweep out » située à l'arrière de l'appareil. Notons aussi que l'on peut utiliser un autre GBF pour réaliser un balayage (dans ce cas la wobbulation interne ne doit pas être enclenchée). C'est une wobbulation externe. Le GBF (noté ici GBF1) reçoit alors sur son entrée wobbulation (située à l'arrière de l'appareil : SWEEP IN) un signal provenant d'un autre GBF (noté ici GBF2).
- ✘ Il est possible de rendre les signaux asymétriques, soit directement en agissant sur une vernier « sym » disponible sur la face avant (voir borne  $(5)$ ) de la figure [19\)](#page-13-4), soit en allant sur la voie étudiée et en sélectionnant « sym ».

Quand vous prenez en main un GBF :

- ✘ Vérifier que la wobbulation interne n'est pas enclenchée,
- ✘ Vérifier que le bouton « attenuation » n'est pas enclenché (borne 6 de la figure [19\)](#page-13-4),
- ✘ Vérifier l'offset de votre signal ainsi que son amplitude,
- ✘ Vérifier la fréquence sélectionnée.
- ✘ Ci-dessous les documentations constructeurs des GBF utilisés en TP

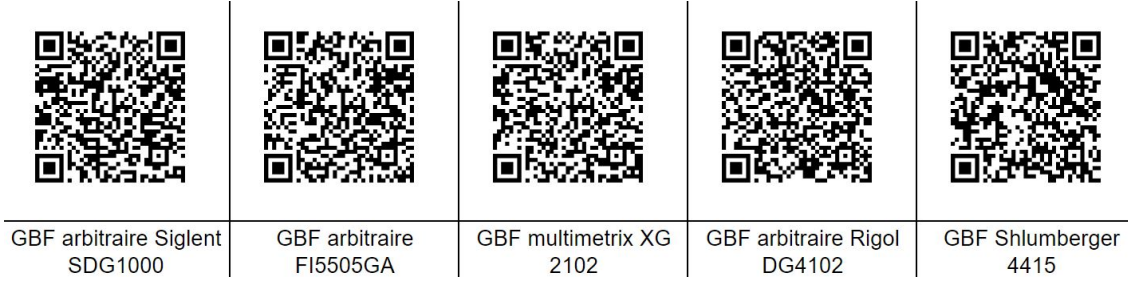

**Figure 20**

 $\alpha_{\rm s}^{\rm s}$  —

 $\overline{\phantom{0}}$ 

# <span id="page-15-0"></span>**3.2 Amplificateur de signaux**

 $\alpha_{s}^{s}$  —

 $\overline{\phantom{0}}$ 

La puissance délivrée par les GBF est limitée (inférieure au watt). Si l'on souhaite utiliser le signal délivré par le GBF dans un montage nécessitant plus de puissance (par exemple pour alimenter un vibreur, un haut-parleur...), il peut être nécessaire d'amplifier la puissance que peut délivrer le GBF.

- ✘ On insère donc cet amplificateur entre le GBF et le montage à alimenter moyennant quelques précautions :
	- ☛ Contrôler le courant délivré par l'amplificateur de façon à ce qu'il ne dépasse pas la courant maximal admissible par les différents composants du circuit.
	- ☛ Contrôler la fréquence d'utilisation de l'amplificateur. En effet, la bande passante de ces amplificateurs est réduite par rapport à celle d'un GBF classique.
- ✘ Le laboratoire dispose d'amplificateurs de puissance dont la documentation constructeur est disponible ci-dessous.

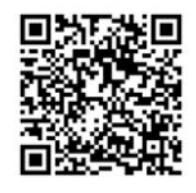

Ampli geneboost

**Figure 21**

✘ Il existe une autre solution : celle d'utiliser un GBF fournissant directement des signaux périodiques de puissance : on parle de GBF amplifié. Attention, les caractéristiques de ce type de GBF sont différentes de celles d'un GBF classique, notamment la résistance interne (réduite) et la bande passante (réduite). Le laboratoire dispose de GBF amplifié dont la documentation constructeur est donnée ci -dessous :

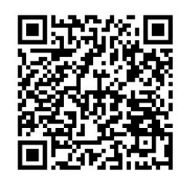

**GBF** amplifié Pierron

**Figure 22**

# <span id="page-16-0"></span>**3.3 Alimentation stabilisée en courant et en tension**

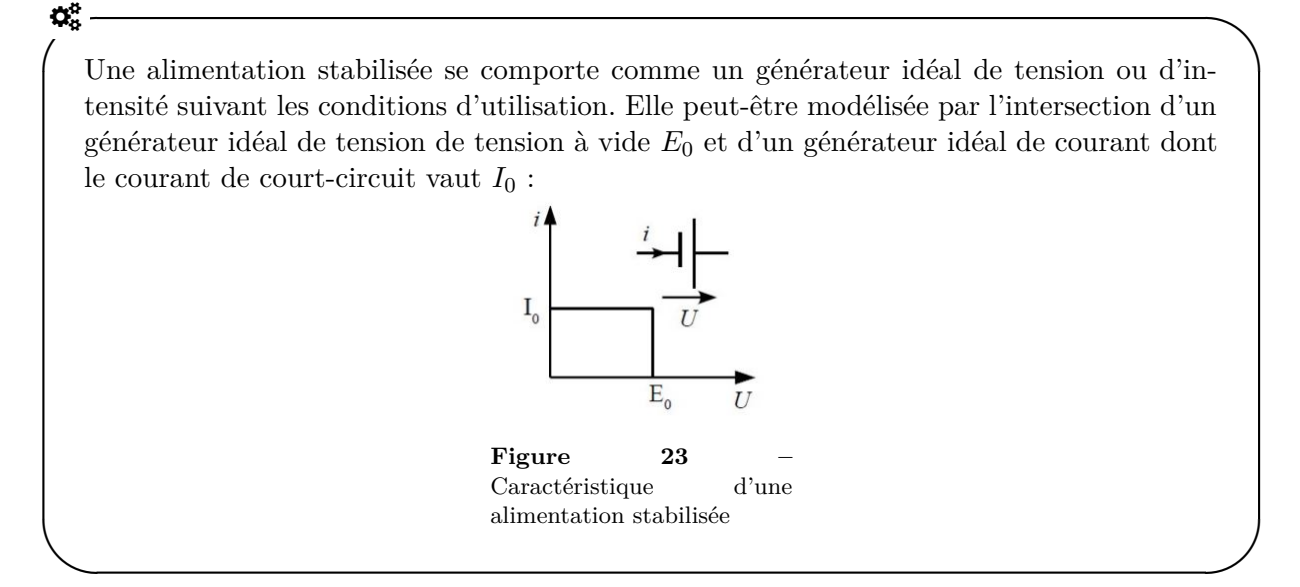

- ✘ Principe de fonctionnement :
	- ☛ Tant que le courant demandé ne dépasse pas *I*<sup>0</sup> l'alimentation est une source de tension quasiparfaite de tension à vide *E*0.
	- ☛ Lorsque le courant demandé atteint *I*0, la tension aux bornes de l'alimentation diminue pour se comporter comme une source de courant quasi-parfaite.
- **★** Si l'alimentation est branchée sur une résistance *R*, alors, en posant  $R_0 = \frac{E_0}{I}$  $\frac{20}{I_0}$  :
	- $\bullet$  Tant  $R > R_0$  l'alimentation est une source de tension quasi-parfaite de tension à vide  $E_0$ .
	- $\bullet$  Tant que  $R < R_0$  l'alimentation diminue pour se comporter comme une source de courant quasi-parfaite.
- $\boldsymbol{\times}$  Il est bien entendu possible de régler les valeurs de  $E_0$  et  $I_0$ .
- ✘ Attention ! Ces alimentations sont à masse flottante !
- ✘ Ci-dessous, la documentation constructeur de l'alimentation stabilisée la plus utilisée en TP.

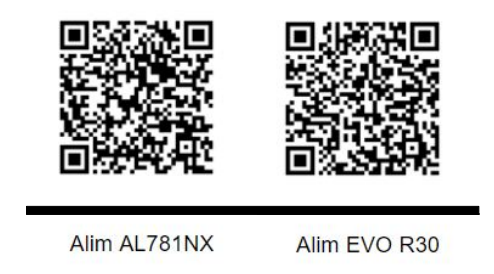

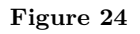

## <span id="page-16-1"></span>**3.4 Alimentation** ± **15 V**

Les alimentations  $\pm 15$  V sont des alimentations continues destinées à polariser les puces électroniques et autres composants électroniques (transistors). Elles ne sont pas réglables.

 $\alpha^a_i$ 

 $\overline{\phantom{0}}$ 

 $\boldsymbol{\times}$  Attention !! ces alimentations sont à masse flottante : afin que le polarisation  $\pm 15 \text{ V}$  soit effective, il faut absolument mettre le zéro à la masse (potentiel de terre).

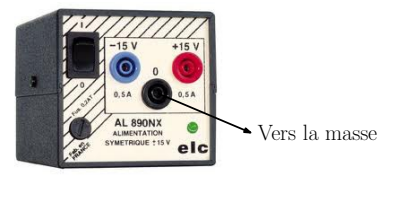

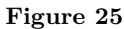

✘ Ci-dessous la lien vers les documentations constructeurs des alimentations ±15 V disponibles en TP.

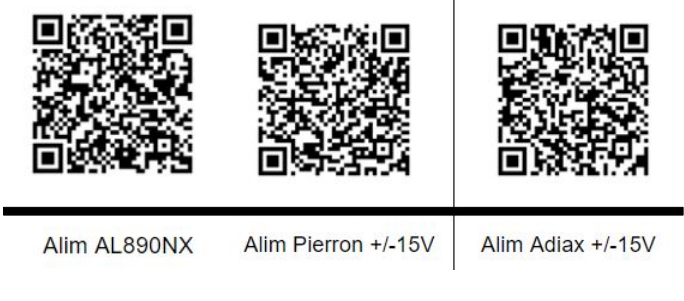

**Figure 26**

# <span id="page-17-0"></span>**4 Utilisation de plaquettes**

## <span id="page-17-1"></span>**4.1 Plaquettes LAB ou platine Labdec**

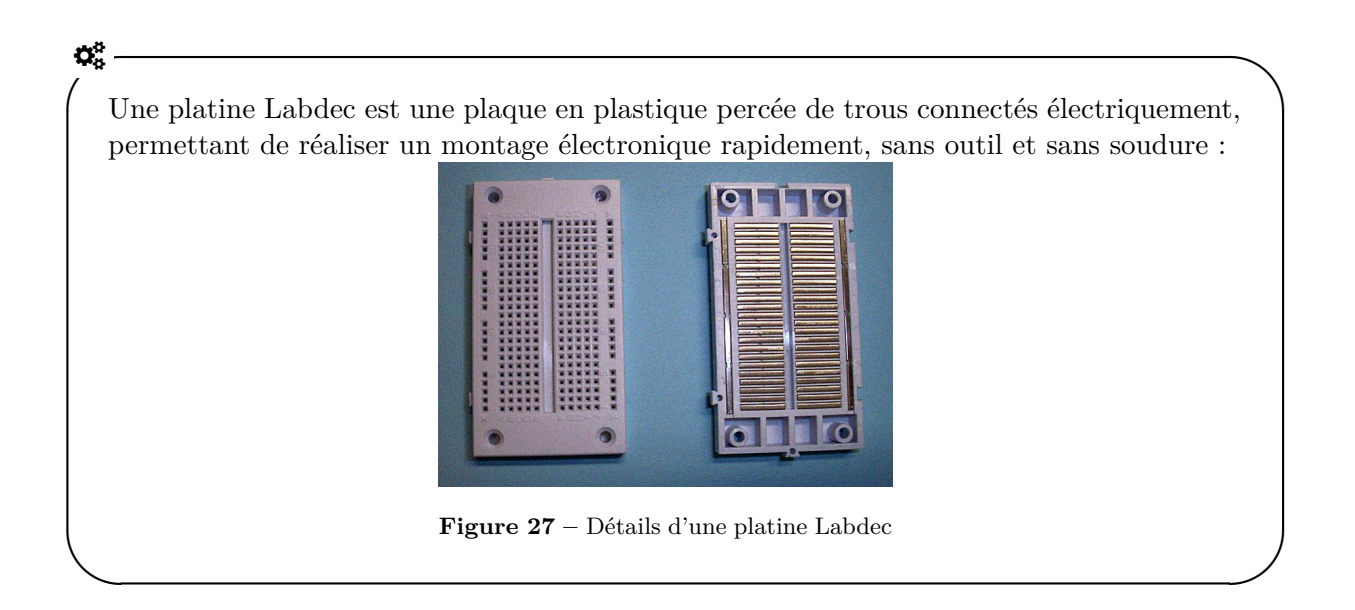

✘ On peut en effet brancher facilement sur la plaquette des composants libres comme indiqué figure [28](#page-18-1)

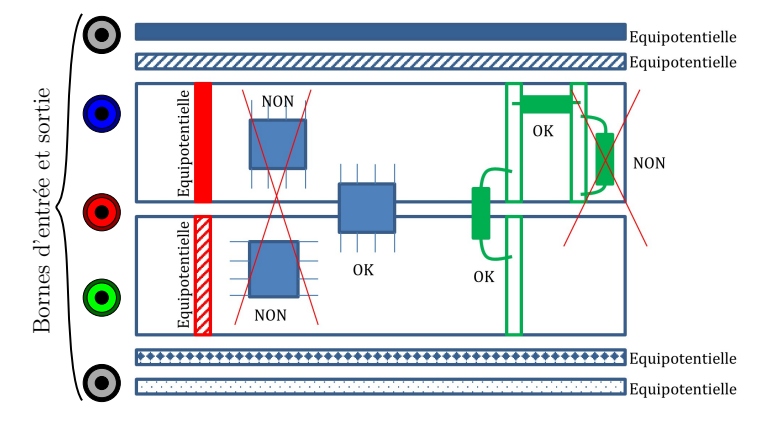

<span id="page-18-1"></span>**Figure 28 –** Connexion des puces et dipôles sur la plaquette

- ✘ Quelques précautions d'utilisation :
	- ☛ On utilise des fils de faible section pour connecter les différents dipôles entre eux sur la plaquette : ces fils sont très sensibles à l'environnement électromagnétique de la pièce, il faut donc veiller à les prendre les plus courts possibles et éviter de faire des boucles.
	- ☛ Ne pas enfoncer les fils trop fort sur la plaquette car ceux-ci peuvent ce casser et court-circuiter la matrice.
	- ☛ Penser à réserver une des équipotentielles horizontale à la masse du circuit à relier à la masse commune du GBF et de l'oscilloscope du montage (terre).
	- ☛ Si vous utiliser des puces (ALI, multiplieur), penser de même à réserver des équipotentielles horizontales pour les tensions de polarisation  $(\pm 15 \text{ V})$ .
	- ☛ Lorsque votre montage comporte plusieurs étages, tester les étages successivement plutôt que de tester le montage en entier.
	- ☛ Pour debugger votre montage, on peut réserver une des sorties à une sortie test (branchée directement à l'oscilloscope), on peut ainsi vérifier directement les bonnes valeurs des tensions de polarisation, de la masse, des tensions d'entrée...

### <span id="page-18-0"></span>**4.2 Platine de câblage P60**

- ✘ Les platines de câblage P60 sont des platines « lycée » très simples d'utilisation, qui peuvent être également proposées au concours.
- ✘ Sur ces platines, les nœuds sont des carrés présentant 4 bornes de connexion...

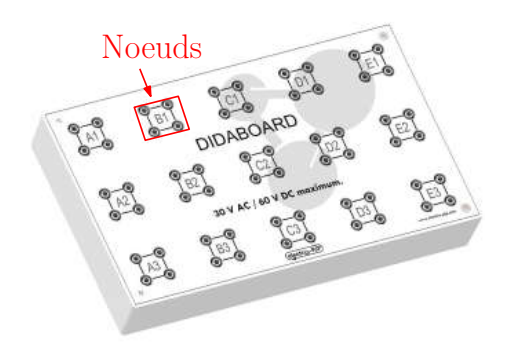

**Figure 29 –** Exemple platine P60

✘ Les composants libres sont pré-montés pour pouvoir être branchés directement sur la platine.

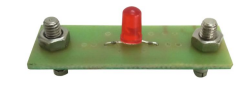

**Figure 30 –** Exemple de composant pré-monté pour la platine P60

# <span id="page-19-0"></span>**5 Utilisation des oscilloscopes**

Avec cet instrument, on visualise l'évolution temporelle d'une ou plusieurs tensions dans un circuit, la forme de ces signaux.

Les oscilloscopes couramment utilisés sont principalement de deux types.

1. Les oscilloscopes analogiques

 $\alpha_{\rm s}^{\rm s}$  —

Les oscilloscopes analogiques possèdent une source, la cathode, qui émet des électrons, soit par effet thermo-électronique en raison de sa température, soit par effet de champ. Les électrons sont accélérés dans un tube à vide vers une anode trouée portée à une haute tension de l'ordre de 30kV. L'impact sur un écran photo-luminescent forme un point lumineux ou spot (point en anglais).

Deux séries de deux plaques parallèles, l'une portée à une tension proportionnelle à la tension à visualiser, l'autre orthogonale à la première série, soumise à une tension en dents de scie et proportionnelle au temps, provoquent la déviation du faisceau électronique et donc l'apparition d'une trace sur l'écran d'observation.

La durée mise par les électrons pour atteindre le détecteur étant négligeable (de l'ordre de 10 ns ), le signal est visualisé pratiquement en temps réel sur l'écran. Les oscilloscopes analogiques sont encombrants et lourds, en raison du tube à vide et de l'alimentation du canon à électrons.

2. les oscilloscopes numériques.

 $\overline{\phantom{a}}$ 

 $\alpha_{\rm s}^{\rm s}$  — Dans les oscilloscopes numériques, on échantillonne la tension à visualiser, c'est-à-dire qu'on ne considère qu'un ensemble de valeurs discrètes régulièrement réparties au cours du temps. Ce n'est qu'après cette opération que le signal est affiché sur un écran, ou moniteur, dont la technologie s'apparente à celle des ordinateurs portables actuels ; le signal est donc visualisé en temps différé. Les oscilloscopes numériques se distinguent des analogiques par un encombrement et un poids moindre, car ils utilisent largement les possibilités de miniaturisation des composants ; avec ce type d'oscilloscope, on a aisément accès aux caractéristiques principales du signal : fréquence, période, valeur efficace, valeur moyenne ou valeur de crête, etc.

Malgré des différences technologiques importantes, les fonctions les plus courantes sont communes aux deux types d'oscilloscope. Dans la suite, on approfondit l'analyse sur un exemple de façade d'oscilloscope « standard », ce qui facilite leur utilisation dans les divers montages.

 $\overline{\phantom{0}}$ 

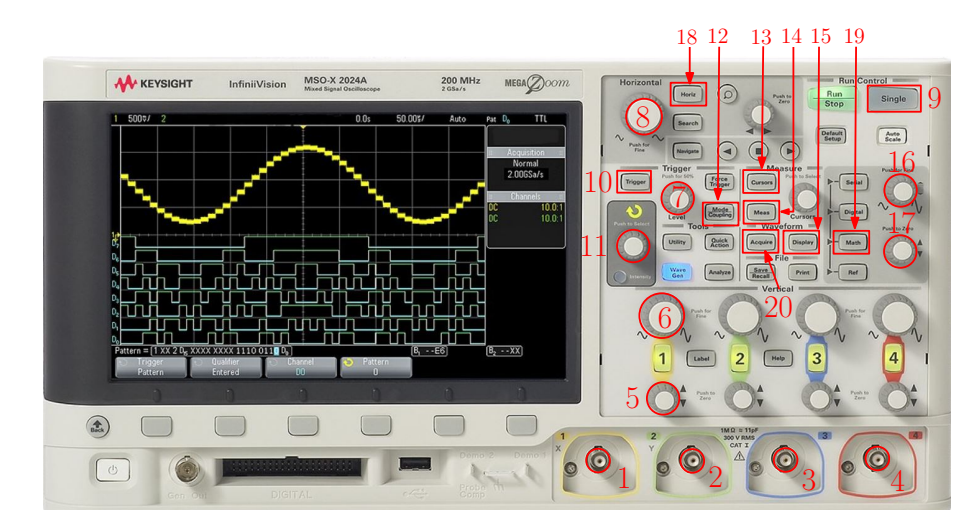

<span id="page-20-3"></span>**Figure 31 –** Principales fonction de l'oscilloscope

### <span id="page-20-0"></span>**5.1 Branchement de l'oscilloscope**

### <span id="page-20-1"></span>**5.1.1 Masse de l'oscilloscope**

La plupart des oscilloscopes possèdent plusieurs entrées ou voies que l'on désigne par les lettres *Y<sup>i</sup>* (points  $1, 2, 3$  et  $4$  de la figure [31\)](#page-20-3). Ces voies ont une borne commune, la masse, ou tension de référence, généralement reliée à la prise de terre de l'instrument. Le branchement de la masse de l'oscilloscope dans le circuit doit obéir à quelques règles essentielles :

- ✘ Si la masse d'un autre appareil utilisé dans le montage, par exemple un GBF, est par construction reliée à la terre, le choix du point de masse est contraint. Il est alors nécessaire de relier la masse de l'oscilloscope à la masse de l'autre appareil. Si cette précaution n'est pas prise, la liaison commune par an prise de terre provoquerait un court-circuit, c'est-à-dire la mise au même potentiel de deux points différents du circuit.
- ✘ Si au contraire, la masse est flottante, c'est-à-dire non reliée à la prise de terre, la masse de l'oscilloscope peut être choisie librement en n'importe quel point du circuit.

#### <span id="page-20-2"></span>**5.1.2 L'entrée du signal**

Sauf réglage spécifique, les impédances d'entrée des oscilloscopes sont élevées, aussi, l'application d'une tension sur les voies *Y<sup>i</sup>* perturbe-t-elle peu le système. Un oscilloscope se branche donc en parallèle dans un circuit. Chaque entrée est couplée à la chaîne de traitement interne de l' oscilloscope, selon le schéma de la figure [32](#page-20-4) . On distingue trois possibilités :

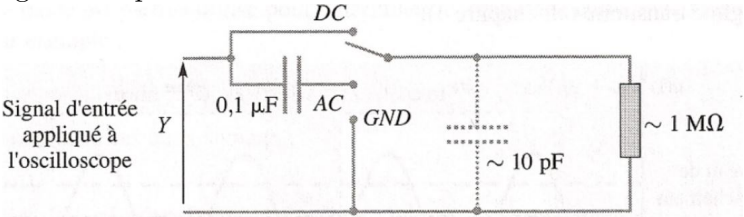

<span id="page-20-4"></span>**Figure 32 –** Modélisation de l'impédance d'entrée d'un oscilloscope

- ✘ Le couplage *DC*, de l'anglais Direct Current, est le couplage « standard » à utiliser par défaut. La tension du circuit est directement transmise, sans traitement.
- ✘ La position *GND*, de l'anglais Ground (terre), permet d'appliquer une tension nulle sur la voie sans débrancher aucun fil, afin par exemple de centrer verticalement l'origine des tensions en agissant le curseur  $|5|$

✘ Le couplage *AC*, de l'anglais Alternative Current (courant alternatif), supprime toute composante stationnaire du signal d'entrée, par un filtre passe-haut du premier ordre, dont la fréquence de coupure est de quelques hertz . Ce couplage est à utiliser lorsque la composante stationnaire d'un signal gêne sa visualisation. Citons par exemple la mesure du déphasage temporel entre deux signaux synchrones dont l'un est décalé en tension, ou encore la visualisation de parasites sur un signal stationnaire d'alimentation. Le couplage *AC* permet alors de mieux repérer le passage par l'origine de la tension décalée.

### <span id="page-21-0"></span>**5.2 Mode balayage temporel**

Un oscilloscope est capable d'afficher des signaux variables jusqu'à des fréquences de plusieurs dizaines de MHz. Le coût de l'instrument est d'ailleurs directement lié à l'étendue de sa bande passante. En mode balayage, l'axe horizontal est celui du temps et l'axe vertical celui des tensions à étudier.

### <span id="page-21-1"></span>**5.2.1 Sensibilité verticale**

Avec le sélecteur de calibre  $\lceil 6 \rceil$ , on règle l'échelle verticale des tensions.

#### <span id="page-21-2"></span>**5.2.2 Base de temps**

Le sélecteur de calibre  $\boxed{8}$  permet de régler l'échelle horizontale temporelle, ou base de temps.

#### <span id="page-21-3"></span>**5.2.3 Synchronisation**

Le but de la synchronisation est d'afficher un signal stable sur l'écran de l'oscilloscope. Elle est essentielle pour observer confortablement un signal, car une mauvaise synchronisation provoque un déplacement plus ou moins lent du signal sur l'écran, appelé dérive. En effet, si les tensions en début et en fin de balayage diffèrent, deux traces consécutives ne se superposeront pas ; le signal dérive.

Il existe plusieurs modes de synchronisation.

- **★** Mode normal  $|10|$ : Une fois fixé un critère de déclenchement du balayage du spot, par exemple le dépassement d'un niveau de tension réglable (10 et ), une première trace se forme à laquelle succède une durée d'attente, jusqu'à un autre déclenchement ; une nouvelle trace apparaît, et ainsi de suite.
- **★** Mode automatique  $|10|$ : dans ce mode, un déclenchement forcé permet de visualiser le signal, même si le critère de déclenchement n'est pas réalisé.
- $\times$  Mode « single »  $\boxed{9}$ : sur les oscilloscopes numériques, le mode « single » produit, après son déclenchement et une fois le bouton enclenché, une trace unique ; on l'utilise notamment observer un régime transitoire. La figure **??** donne un exemple de chronogramme que l'on peut obtenir grâce au mode « single » (battement par effet Doppler).

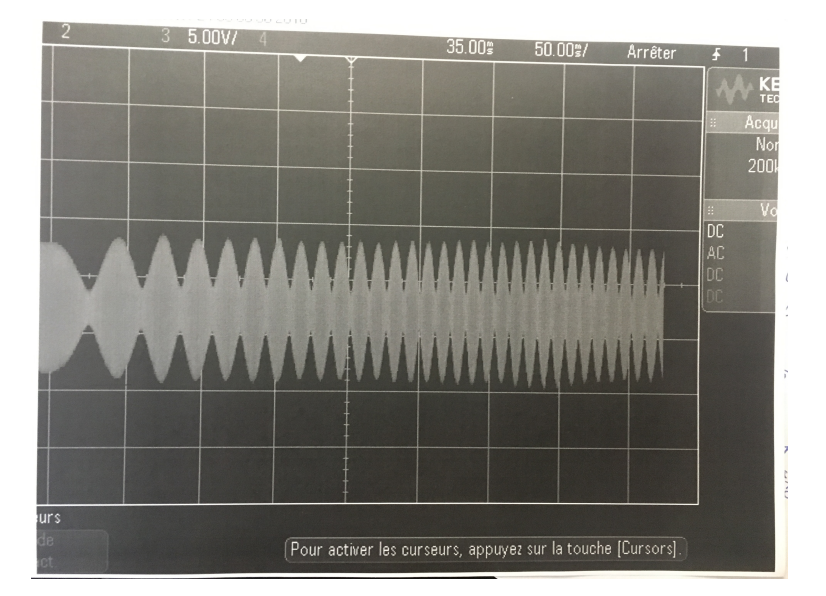

**Figure 33 –** Exemple de chronogramme obtenu en mode « single »

### <span id="page-22-0"></span>**5.2.4 Signal de déclenchement**

- ✘ Dans l'exemple précédent, le signal de déclenchement choisi était le signal affiché lui-même, c'est-àdire l'une ou l'autre des voies internes  $Y_i$  (choisie à l'aide du bouton  $|10|$ ).
- ✘ Sur certains oscilloscopes, il existe un mode de déclenchement alterné, pour lequel les signaux des voies *Y*<sup>1</sup> et *Y*<sup>2</sup> sont alternativement affichés. Ce mode est particulièrement adapté à la visualisation de deux signaux de fréquences différentes. En revanche, si les signaux à visualiser sont synchrones, leur déphasage temporel n'est plus apparent, les signaux semblent être en phase.
- ✘ Il est possible d'utiliser un signal externe pour déclencher le balayage du spot de l'oscilloscope sur une entrée spécifique placée généralement sur la façade arrière de l'appareil.
- ✘ On peut même choisir la tension délivrée par le « secteur 50 Hz » pour des signaux synchronisés sur le réseau électrique.

Le signal choisi est alors couplé à l'étage de déclenchement, appelé déclencheur ou trigger (gâchette en anglais), selon les modes  $|12|:|13|$ 

- ✘ *DC* pour Direct Couplage, c'est-à-dire sans traitement,
- ✘ *AC* pour Alternative Current grâce à la suppression de la composante stationnaire du signal,
- ✘ *LF* pour Couplage après Filtrage des « basses » fréquences (low frequencies), inférieures à 50kHz,
- ✘ *HF* couplage après filtrage des « hautes » fréquences (high frequencies), supérieures à 50kHz.

#### <span id="page-22-1"></span>**5.3 Mesures et curseurs**

#### <span id="page-22-2"></span>**5.3.1 Mesures automatiques**

- $\boldsymbol{\times}$  Les oscilloscopes numériques proposent des mesures automatiques ( $\vert 14 \vert$ ) telles que :
	- ☛ Mesures de tension : valeur efficace (TRMS), valeur crête à crête (*Vmax*−*Vmin*), valeur moyenne.
	- ☛ Mesure de période, mesure de fréquence.
	- ☛ Mesure de déphasage.
- ✘ Les mesures sont proposées sur la taille de la fenêtre ou sur la durée de *N* cycles. Ces deux options sont assez proches. Dans tous les cas privilégier un grand nombre de cycles pour améliorer la précision de la mesure.
- ✘ Lorsque les signaux sont bruités, penser à utiliser la fonction moyennage (disponible dans « acquire » 20 ) pour les stabiliser et limiter les fluctuations des valeurs mesurées.
- ✘ Concernant les mesures de fréquences, l'effet du fenêtrage induit une incertitude type sur la fréquence égale à :

$$
u_f = \frac{1}{\Delta t \sqrt{3}}
$$

où ∆*t* est la durée d'acquisition.

✘ Les mesures automatiques sont disponibles pour les grandeurs calculées et notamment la FFT.

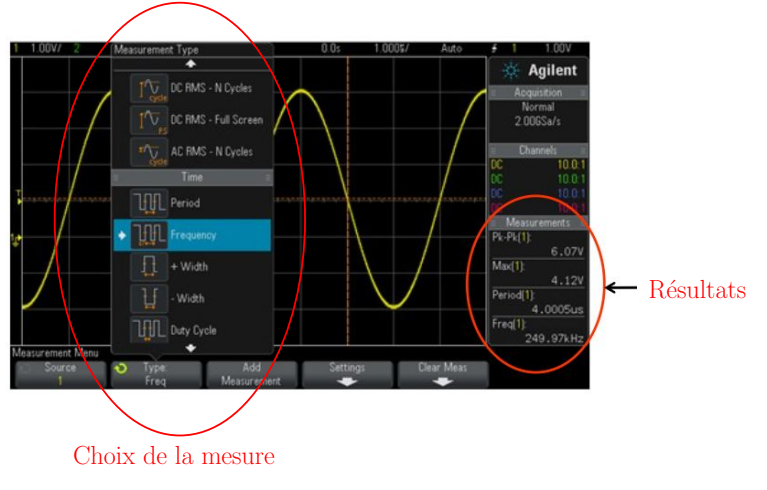

**Figure 34 –** Exemple de choix de mesures

### <span id="page-23-0"></span>**5.3.2 Curseurs**

✘ Les curseurs 13 proposés par les oscilloscopes numériques permettent de déterminer des positions absolues et relatives de certains points sur la courbe.

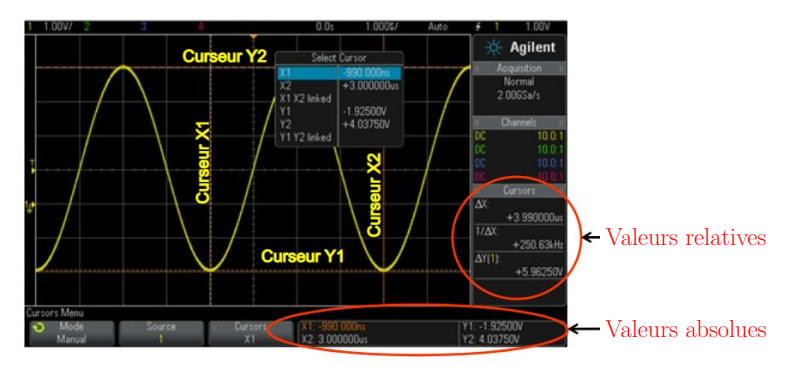

**Figure 35 –** Exemple de mesures avec les curseurs

# <span id="page-23-1"></span>**5.4 FFT**

- $\times$  La FFT est disponible dans le menu maths 19.
- **★** On peut régler la position verticale de la FFT grâce au curseur  $|17|$  et sa sensibilité grâce au curseur  $|16|$
- ✘ Par défaut la plage de fréquences affichées et la fréquence centrale du spectre sont très élevées : on obtient donc un spectre peu lisible

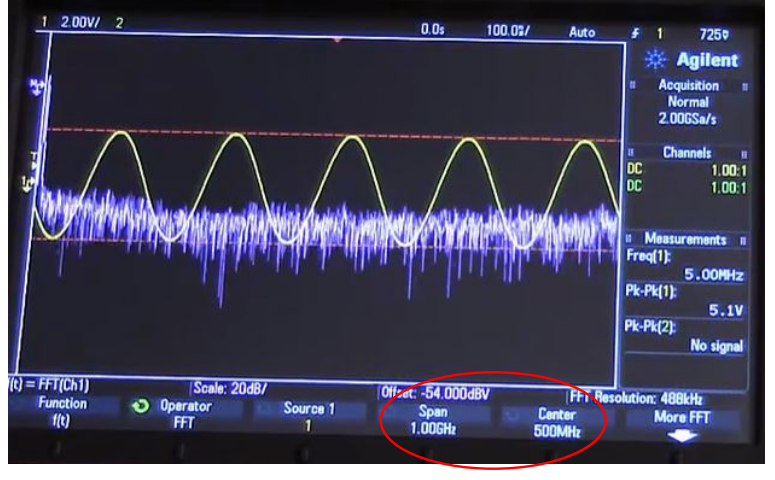

Paramètres par défaut

**Figure 36 –** Spectre par défaut

Il faut donc modifier ces paramètres afin de réduire cette plage et centrer le spectre sur les fréquences de travail :

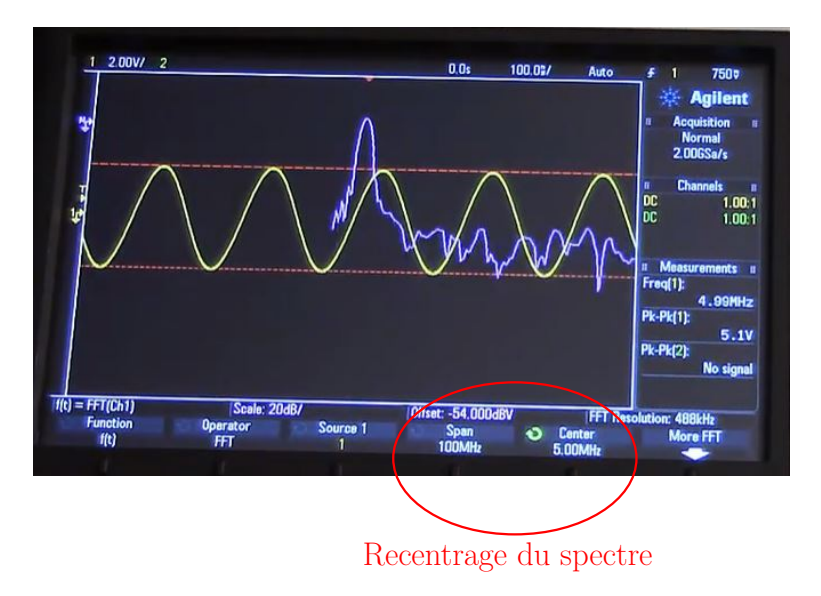

<span id="page-24-0"></span>**Figure 37 –** Spectre recentré et recadré

✘ Le fenêtrage étant d'autant plus important que la durée totale d'acquisition est petite, il faut jouer sur la base de temps  $\boxed{8}$  de manière à améliorer la résolution des spectres :

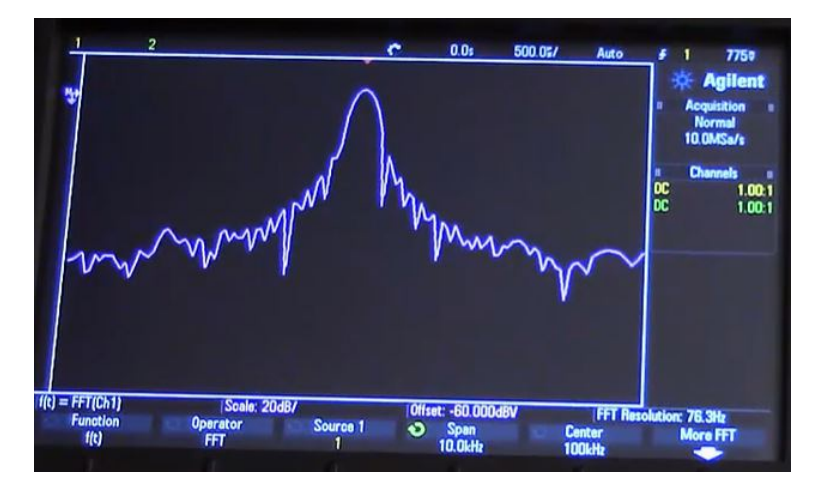

**Figure 38 –** Spectre obtenu avec peu de périodes affichées

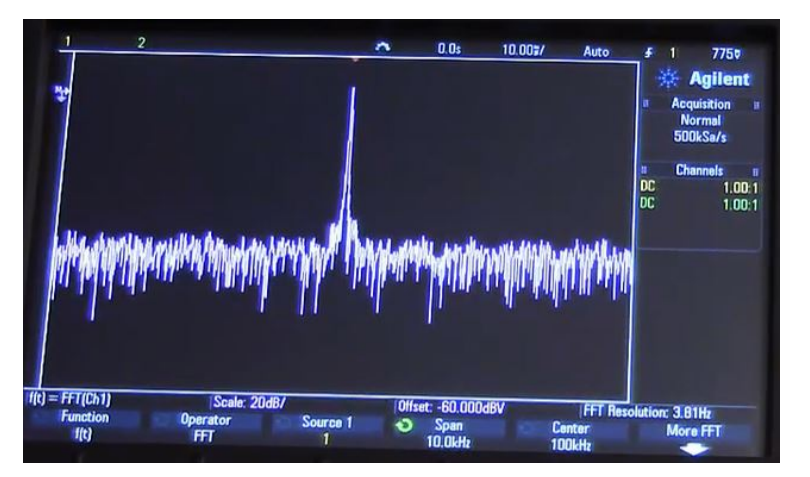

**Figure 39 –** Spectre obtenu avec de nombreuses périodes affichées

✘ Par défaut la FFT est tracée en dB,on peut réduire le bruit en choisissant l'option VRMS (les ordonnées correspondent aux valeurs efficaces). Ainsi, en partant du spectre figure [37,](#page-24-0) en choisissant VRMS, on obtient :

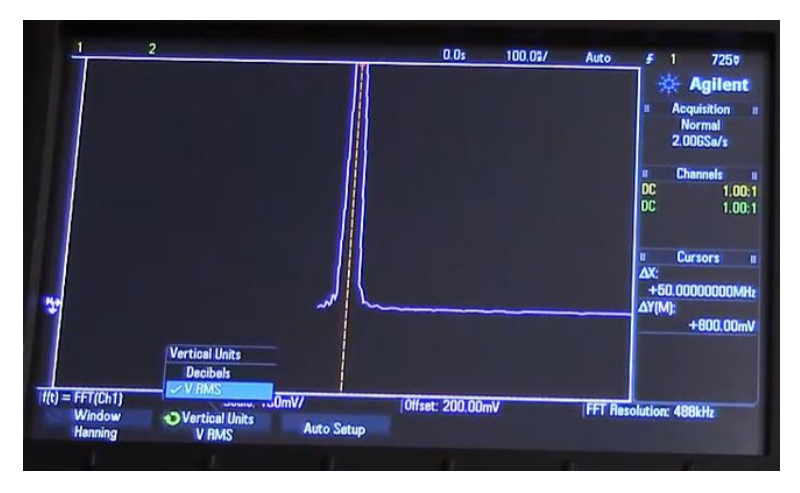

**Figure 40 –** Echelle VRMS pour la FFT

Les documentations constructeurs des deux types d'oscilloscopes disponibles au laboratoire sont disponibles ci-dessous :

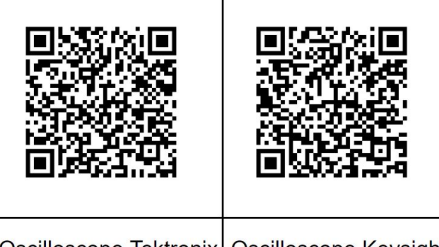

Oscilloscope Tektronix Oscilloscope Keysight

**Figure 41**

# <span id="page-26-0"></span>**6 Utilisation de la carte SYSAM-SP5**

### <span id="page-26-1"></span>**6.1 Présentation**

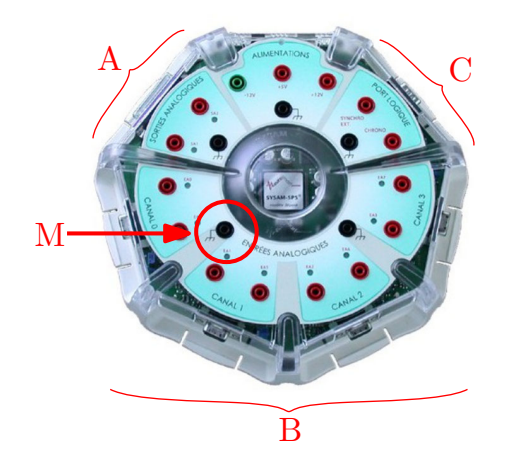

**Figure 42**

La centrale d'acquisition Sysam-SP5 d'EuroSmart associée au logiciel Latis-pro comporte :

- $\boldsymbol{\times}$  2 sorties analogiques  $|A|$  permettant de créer 2 générateurs basse fréquence (GBF) capables de générer des signaux de diverses sortes.
- $\boldsymbol{\times}$  8 entrées analogiques  $|B|$  permettant de créer 8 voies d'oscilloscopes.
- $\boldsymbol{\times}$  2 entrées  $\boxed{\text{C}}$  logiques.
- **★** Des points d'accès à la masse  $\vert M \vert$ ). Cette masse doit être en générale reliée à la masse commune du GBF et de l'oscilloscope du montage (terre).

Pour cela, la centrale doit être alimentée par son transformateur d'alimentation (sans prise de terre) et reliée à un PC par son connecteur USB.

 $\overline{\phantom{0}}$ 

Une des spécificités du Logiciel Latis-Pro réside dans un coller-glisser permettant de sélectionner des courbes lors de différentes opérations.

### <span id="page-26-2"></span>**6.2 Paramètrage des oscilloscopes**

Il est possible d'obtenir 8 voies d'oscilloscopes indépendantes en mode non différentiel ou 4 en mode différentiel

 $\alpha^a_i$ 

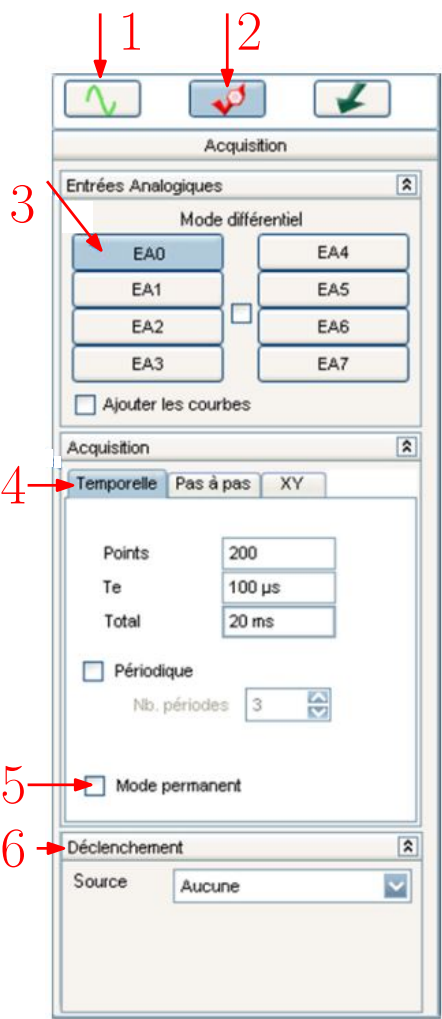

**Figure 43**

Protocole :

- 1. Cliquer sur  $|2|$  pour ouvrir le mode paramétrage des acquisitions.
- 2. Ensuite, choisir la voie à paramétrer en sélectionnant l'onglet désiré (3). Chaque voie est indépendante, mais dans la mesure en mode non différentiel, toutes les voies ont la même référence de potentiel (la masse  $|M|$  de la carte) : si vous faites des mesures avec des masses différentes, il faut passer en mode différentiel dans ce cas, EA0 est couplée avec EA4, EA1 avec EA5 etc. . .). Le nom de la voie sélectionnée (EA0, EA1. . .) apparaît dans la fenêtre de visualisation.
- 3. Choisir les paramètres de mesure  $\boxed{4}$ :
	- ✘ Nombre de points *N* (jusqu'à 524 000 points).
	- ✘ Durée totale d'acquisition ∆*t*.
	- ✘ Période d'acquisition *Te*. Attention le choix de la période d'échantillonnage se fait en respectant le critère de Shannon :

$$
f_e > 2f_{max}
$$

Ces différentes grandeurs sont bien-sûr liées :

$$
N=\frac{\Delta t}{T_e}
$$

- 4. Si vous désirez faire une mesure perpétuelle, cochez la case « Mode permanent  $5 \times (\sqrt{5})$  $5 \times (\sqrt{5})$ . Sinon, choisir le mode de déclenchement de la mesure et paramétrer celui-ci comme avec un oscilloscope  $(|6|)$ .
- 5. Pour terminer, lancer l'acquisition par le menu Exécuter ou appuyer sur (F10)

### <span id="page-28-0"></span>**6.3 Feuille de calcul**

Il est possible d'obtenir de nouvelles grandeurs à partir des valeurs obtenues par acquisition e utilisant la feuille de calcul. Pour cela :

- ✘ Aller dans feuille de calcul et rentrer l'équation permettant de calculer le nouvelle grandeur.
- $\boldsymbol{\times}$  Ne pas oublier de faire le calcul de la nouvelle grandeur  $(\sqrt{8})$ : elle doit contenir autant de points que les grandeurs acquises  $|9|$ .
- ✘ Les fonctions disponibles dans la feuille de calcul sont référencées dans l'aide.
- ✘ Attention : les angles sont par défauts en degrés.

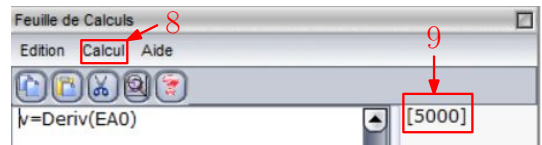

**Figure 44 –** Exemple d'utilisation de la feuille de calcul

### <span id="page-28-1"></span>**6.4 Visualisation des courbes**

- **★** Pour visualiser une nouvelle courbe dans une fenêtre, cliquer sur  $\vert 1 \vert$  dans la fenêtre principale. Puis faire glisser le nom de la courbe dans la fenêtre choisie.
- ✘ Il est également possible d'afficher des courbes en mode (*X, Y* ), il suffit de faire glisser les deux courbes choisies sur les axes des abscisses et des ordonnées.

### <span id="page-28-2"></span>**6.5 Exploitation directe des courbes**

- ✘ Pour afficher la courbe convenablement sur l'étendue de l'échelle du signal, il suffit de cliquer droit puis choisir calibrage (le signal apparaît alors clairement sur l'écran). Par un clic droit sur la fenêtre on peut annuler le calibrage.
- ✘ Par un clic droit dans la fenêtre de courbe, en sélectionnant « réticule », on peut connaître les valeurs exactes en abscisse et ordonnée d'un point sur la courbe ou en dehors de la courbe. on peut également connaître la durée écoulée entre 2 phénomènes en changeant l'origine des abscisses par un clic droit dans ce menu puis en déplaçant les curseurs à l'endroit à mesurer. Par un clic droit sur la fenêtre, on peut désactiver le réticule en cliquant sur terminer.
- ✘ Par un clic droit dans la fenêtre courbe, en sélectionnant « pointeur », on peut marquer des points sur la courbe ou en dehors de la courbe (des croix apparaissent). Par un clic droit sur la fenêtre, on peut désactiver le pointeur en cliquant sur terminer.
- ✘ Par un clic droit dans la fenêtre courbe, en sélectionnant « loupe », on peut activer la loupe sur une zone définie avec la souris. On peut annuler la dernière loupe par un simple clic droit ou la désactiver en cliquant sur terminer.

<span id="page-28-3"></span><sup>5.</sup> En mode permanent, pour arrêter l'acquisition, il faut appuyer sur la touche « Echap » de votre clavier.

- ✘ Par un clic droit dans la fenêtre courbe, en sélectionnant « droite », on peut construire une droite en cliquant gauche en un point de la fenêtre et la faire tourner en cliquant à nouveau gauche. Un simple clique droit sur la droite obtenue permet d'avoir l'équation de la droite. En cliquant droit à nouveau, on peut désactiver « droite ».
- ✘ Par un clic droit dans la fenêtre courbe, en sélectionnant « tangente », on peut obtenir facilement la tangente en cliquant gauche en un point de la courbe. Une fenêtre s'ouvre automatiquement indiquant l'équation de la tangente.

### <span id="page-29-0"></span>**6.6 Traitement et calculs spécifiques**

Il est possible de faire des calculs à partir des acquisitions en allant dans le menu traitement - calculs spécifiques.

#### <span id="page-29-1"></span>**6.6.1 Statistiques**

Dans cette partie, on se concentre sur l'obtention de la valeur moyenne.

- ✘ Suivre le menu « Traitements » puis « Calculs spécifiques » et « statistiques »
- $\times$  Dans la fenêtre principale, cliquer sur  $\boxed{1}$ . Puis faire glisser le nom de la courbe dans le champ « Courbe » de la fenêtre statistique.
- ✘ Dans la boîte de dialogue cocher « Moyenne ».
- ✘ Cliquer sur « Calcul » afin de voir apparaître des barres d'histogrammes égales aux moyennes.
- ✘ Puis régler le curseur « Nombre de points » afin d'obtenir des barres d'histogrammes correspondant aux zones dont vous voulez calculer les moyennes.

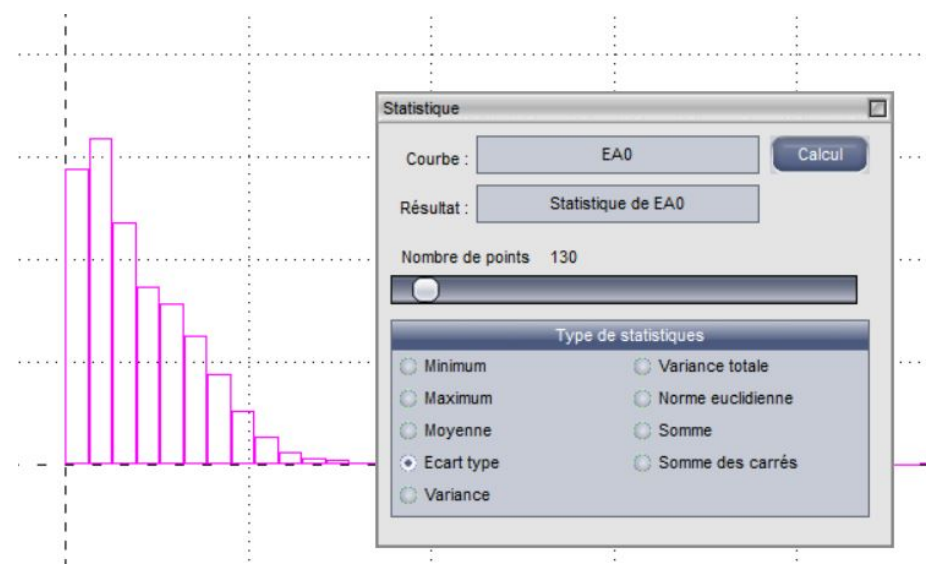

**Figure 45 –** Exemple de visualisation de la valeur moyenne

#### <span id="page-29-2"></span>**6.6.2 Dérivée, dérivée seconde et intégrale**

Il est possible d'obtenir directement la dérivée, la dérivée seconde et l'intégrale d'une courbe sans passer par la feuille de calcul en utilisant les calculs spécifiques.

- ✘ Suivre le menu « Traitements » puis « Calculs spécifiques » et « dérivée » (ou autre).
- $\boldsymbol{\times}$  Dans la fenêtre principale, cliquer sur 1. Puis faire glisser le nom de la courbe dans le champ « Courbe » de la fenêtre dérivée puis cliquer sur « Calculs ». La courbe obtenue doit apparaitre dans la fenêtre principale.
- **★** Pour faire apparaitre la dérivée dans une fenêtre cliquer sur  $\left| \frac{1}{1} \right|$  dans la fenêtre principale puis faire glisser la courbe dans la nouvelle fenêtre.
- ✘ Attention ! En cas de sur-échantillonnage, les dérivées sont de mauvaise qualité !

### <span id="page-30-0"></span>**6.6.3 Lissage**

Lorsqu'une courbe est fortement bruitée, il est possible de la lisser en supprimant les hautes fréquences.

- ✘ La fonction lissage disponible dans calculs spécifiques permet de procéder à ce type de lissage en choisissant la fréquence de coupure afin d'obtenir un lissage grossier ou un lissage fin.
- ✘ Suivre le menu « Traitements » puis « Calculs spécifiques » et « lissage ».
- $\boldsymbol{\times}$  Dans la fenêtre principale, cliquer sur 1. Puis faire glisser le nom de la courbe dans le champ « Courbe » de la fenêtre lissage puis cliquer sur « Calculs ». La courbe obtenue doit apparaitre dans la fenêtre principale.
- ✘ Pour faire apparaitre la courbe obtenue sur une feuille, il suffit d'utiliser le classique coller-glisser de Latis-Pro.

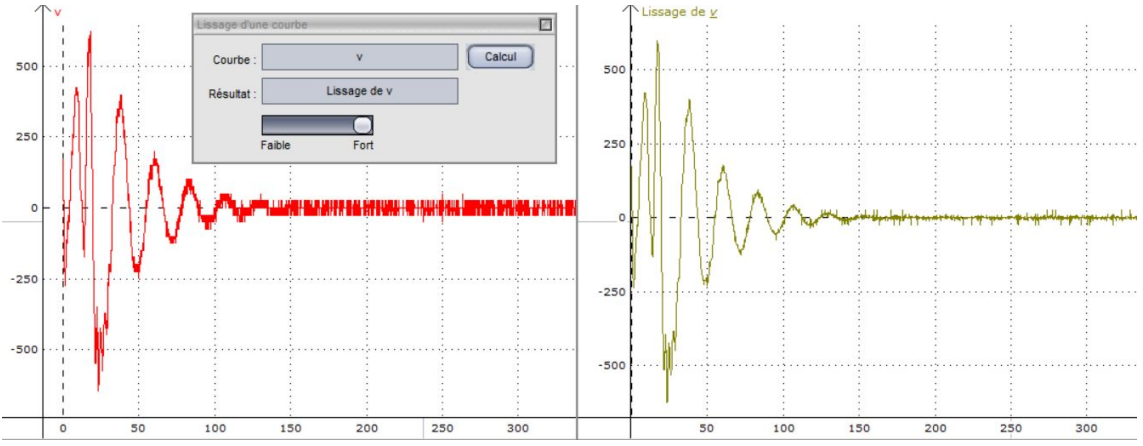

**Figure 46 –** Exemple de résultat de la fonction lissage

#### <span id="page-30-1"></span>**6.6.4 Transformée de Fourier**

- ✘ Suivre le menu « Traitements » puis « Calculs spécifiques » et « Analyse de Fourier ».
- $\boldsymbol{\times}$  Dans la fenêtre principale, cliquer sur 1. Puis faire glisser le nom de la courbe dans le champ « Courbe » de la fenêtre Analyse de Fourier puis cliquer sur « Calculs ». La courbe obtenue doit apparait automatiquement dans une nouvelle fenêtre.
- ✘ Comme avec un oscilloscope, il est possible de modifier les paramètres du calcul de la FFT. Les plus classique étant : choix du fenêtrage et sélection des périodes.
- ✘ Résultat important concernant le fenêtrage : si le nombre de périodes affichées est faible, le FFT est de mauvaise qualité. En effet, la FFT d'un signal sinusoïdal n'est pas un pic de Dirac mais un sinus cardinal dont la demie largeur est  $1/\Delta t$  où  $\Delta t$  est la durée d'acquisition.

### <span id="page-30-2"></span>**6.7 Traitement et Modélisation**

On peut modéliser une courbe obtenue grâce à l'outil modélisation.

- ✘ Suivre le menu « Traitements » puis « modélisation ».
- $\boldsymbol{\times}$  Dans la fenêtre principale, cliquer sur 1. Puis faire glisser le nom de la courbe dans le champ « Courbe » de la fenêtre modélisation.
- ✘ Après avoir choisi un modèle, cliquer sur « calculer le modèle ». Les résultats de la modélisation sont alors affichés ainsi que le coefficient de corrélation et l'écart type. Si la simulation ne converge pas ne pas hésiter à forcer certains paramètres(en sélectionnant les paramètres à fixer).
- ✘ Il est possible de rentrer les incertitudes sur les valeurs des abscisses et des ordonnées (elles doivent être les mêmes pour tout les abscisses et pour les ordonnées). On obtient alors les incertitudes sur les paramètres ainsi que des nouvelles valeurs du coefficient de corrélation et de l'écart type.

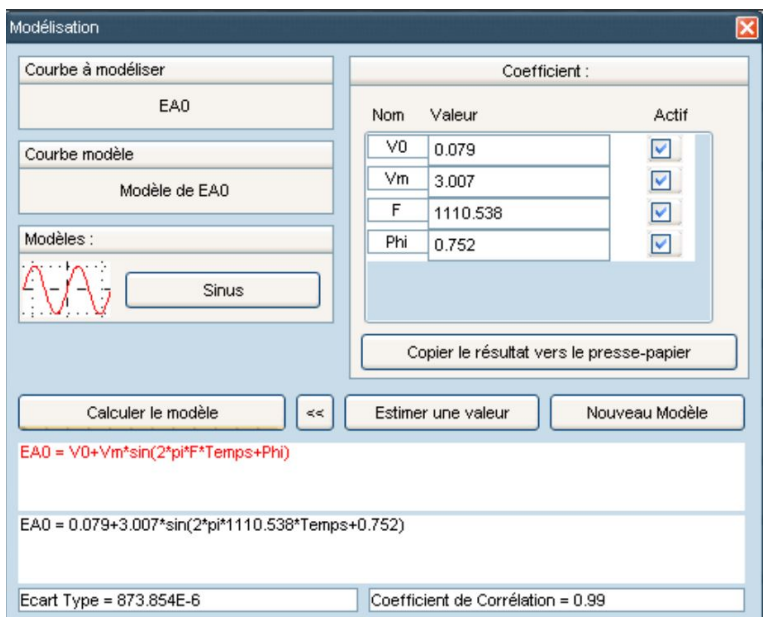

**Figure 47 –** Exemple de modélisation sous Latis-Pro

### <span id="page-31-0"></span>**6.8 Mesures automatiques**

- ✘ La carte Sysam propose des mesures automatiques, au même titre qu'un multimmètre. Ces mesures automatiques sont disponibles dans l'onglet « Outils ».
- ✘ Ces mesures automatiques peuvent être très utiles pour l'obtention de la réponse fréquentielle d'un circuit.

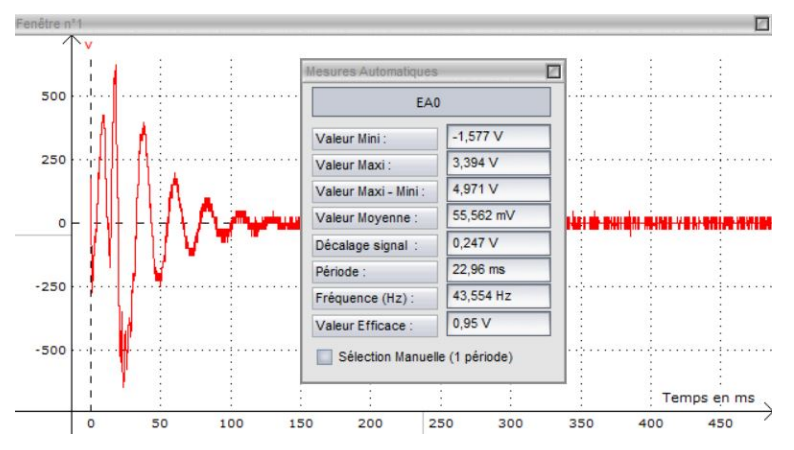

**Figure 48 –** Affichage de mesures automatiques

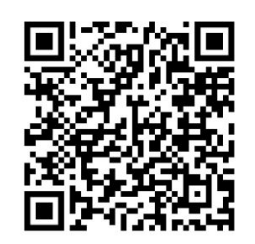

Carte Sysam SP5

**Figure 49**

# <span id="page-32-0"></span>**7 Utilisation de résistances**

Les résistances disponibles en TP se présentent sous différentes formes : composants libres, boites AOIP, boites à décades...

### <span id="page-32-1"></span>**7.1 Résistances libres**

Les résistances libres disponibles au laboratoire ne sont pas des résistances de puissances, il faut donc limiter la puissance reçue (ordre de grandeur : un dixième de Watt). On identifie leur valeur grâce à un code couleur comme représenté figure [50.](#page-32-3)

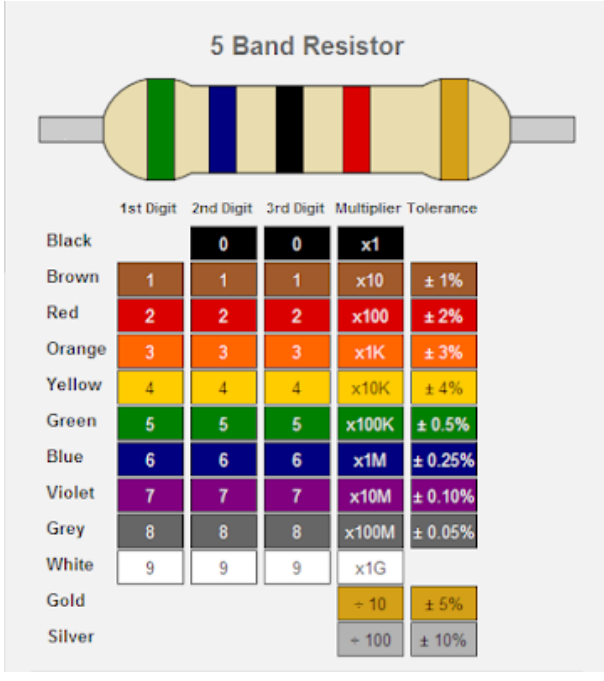

<span id="page-32-3"></span>**Figure 50 –** Code couleur pour les résistances libres

## <span id="page-32-2"></span>**7.2 Boites AOIP**

 $\times$  Les boites AOIP sont des résistances de grandes précisions  $(0.2\%)$ . Elles sont équivalentes à des potentiomètres : elles permettent de travailler avec des résistances variables dans une gamme de résistances données. Pour une bonne utilisation de ces boites AOIP retenir que la valeur de la résistance entre les deux bornes supérieures de la boite est égale à la valeur sur le curseur lorsque le logo AOIP est en bas à droite.

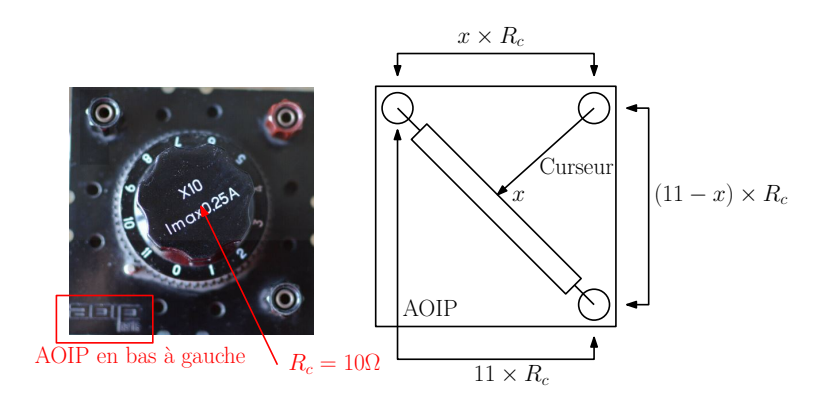

**Figure 51 –** Utilisation d'une boite AOIP

✘ Ces boites AOIP ne sont pas des résistances de puissance : la puissance maximale admissible est de l'ordre du dixième de watt.

### <span id="page-33-0"></span>**7.3 Boites à décades**

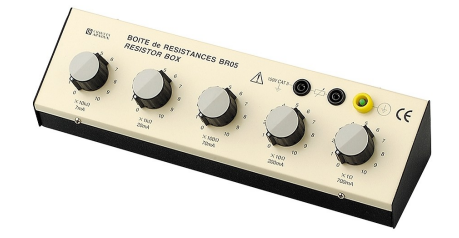

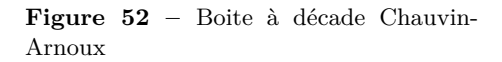

- ✘ Les boites de résistances du type boites à décades proposent des résistances sur une large plage de valeurs avec une bonne précision.
- ✘ Les boites Chauvin-Arnoux du laboratoire propose une gamme de résistances allant de 1 Ω à 10 mΩ.

| <b>BR07</b>                                                                                                    | <b>Référence: P01197404</b>                    |                    |  |  |  |  |  |
|----------------------------------------------------------------------------------------------------|------------------------------------------------|--------------------|--|--|--|--|--|
| <b>Décade</b>                                                                                                    | <b>Etendue</b>                                 | I maxi             |  |  |  |  |  |
|                                                                                                    | $1 \Omega$ à $10 \Omega$                       | 700 mA             |  |  |  |  |  |
| $\overline{c}$                                                                                                    | $10$ Ω à 100 Ω                                 | $200 \text{ mA}$   |  |  |  |  |  |
| 3                                                                                                    | $100$ Ω à 1 kΩ                                 | 70 mA              |  |  |  |  |  |
| $\overline{\mathcal{A}}$                                                                                                    | 1 k $\Omega$ à 10 k $\Omega$                   | $20 \text{ mA}$    |  |  |  |  |  |
| 5                                                                                                    | 10 kΩ à 100 kΩ                                 | 7 mA               |  |  |  |  |  |
| 6                                                                                                    | $100 \text{ k}\Omega$ à 1 MΩ                   | 1 <sub>m</sub> A   |  |  |  |  |  |
| $\overline{7}$                                                                                                    | 1 MQ à 10 MQ                                   | 0.1 <sub>m</sub> A |  |  |  |  |  |
| - Résistance totale : 11,11111 $M\Omega$<br>- Précision : 1%<br>- Dimensions: $410 \times 90 \times 80$ mm - Masse: $1,4$ kg |                                                |                    |  |  |  |  |  |
|                                                                                                    | <b>Figure 53</b> – Caractéristique de la boite |                    |  |  |  |  |  |

Chauvin-Arnoux

✘ Ci-dessous la documentation constructeur des boites de résistances disponibles en TP.

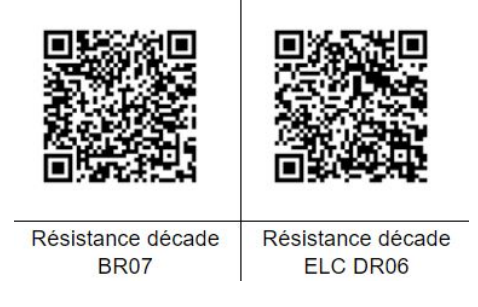

**Figure 54**

### <span id="page-34-0"></span>**7.4 Rhéostat**

Les rhéostats sont des éléments fréquemment utilisés dans les expériences d'électricité, notamment lorsque des courants voisins de l'Ampère sont mis en jeux : ce sont donc des résistances de puissance. Pour des fréquences inférieures au kHz, on peut se contenter des les considérer comme de simples résistances. Dès que la fréquence dépasse le kHz, on constate qu'ils deviennent de plus en plus inductifs, ce qui est prévisible, compte tenu de leur forme en solénoïde. Par ailleurs, avec l'effet de peau, on constate que la partie réelle de leur impédance a elle aussi tendance à augmenter. Ainsi, un rhéostat et une résistante de puissance à utiliser uniquement en BF.

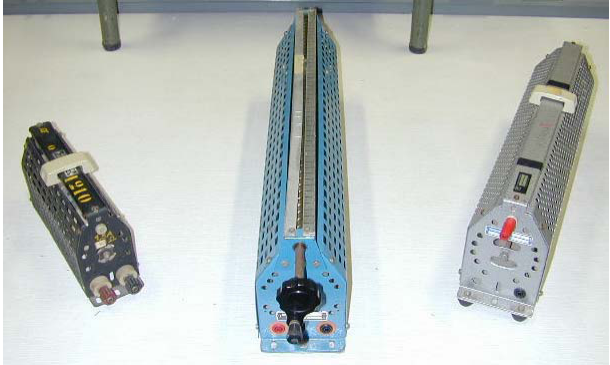

**Figure 55 –** Exemples de rheostat

Les rhéostats présentent souvent trois bornes : il y a en plus, la masse « carcasse », ne pas la confondre avec les deux autres bornes ! par précaution, vous pouvez vérifier la valeur de la résistance avec un ohmmètre.

## <span id="page-34-1"></span>**7.5 Potentiomètre**

Un potentiomètre est un composant à trois pôles :

- ✘ Deux pôles entre lesquels la résistance est constante.
- ✘ Un pôle, lie à un curseur, permettant obtenir une résistance variable avec l'un des deux premiers.

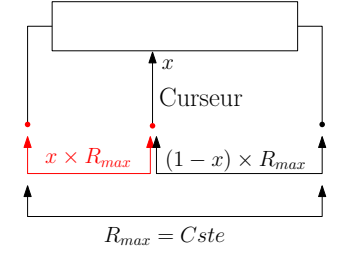

**Figure 56 –** Principe d'un potentiomère

Les potentiomètres ont principalement deux fonctions :

- ✘ obtenir une résistance variable,
- ✘ réaliser un diviseur de tension.

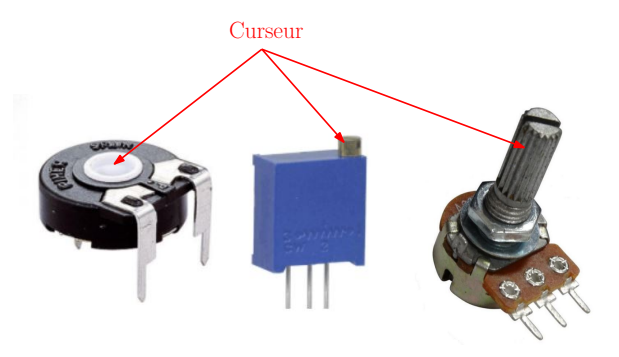

**Figure 57 –** Exemples de potentionmètres

# <span id="page-35-0"></span>**8 Utilisation de condensateurs**

### <span id="page-35-1"></span>**8.1 Composants libres**

✘ Les condensateurs les plus utilisés au laboratoire sont à film plastique, de nombreuses variétés de plastiques peuvent être employées polyester polystyrène, polycarbonate, polypropylène. Les condensateurs à film plastique ont d'excellentes performances. Les pertes sont réduites avec une inductance parasite très faible. Ces caractéristiques les rendent particulièrement adaptés aux applications avec des courants de surtension très élevés et de hautes fréquences. Les excellentes qualités de ces condensateurs peuvent être employé dans pratiquement tous les domaines.Les capacités de ces condensateurs vont de quelques pF à quelques *µ*F.

| Marquage            | Valeur      |   | Tolérance | Tension de service   |
|---------------------|-------------|---|-----------|----------------------|
| 3p3                 | $3,3$ pF    | F | 1 %       | en clair             |
| 33p                 | 33pF        | G | 2 %       | ±10%                 |
| 330 <sub>p</sub>    | 330 pF      | н | 2,5 %     | $100$ nF<br>63 V     |
| n33                 | 330 pF      | J | 5 %       | 100 <sub>n</sub> K63 |
| 33n                 | 33 nF       | K | 10 %      |                      |
| 330 <sub>n</sub>    | 330 nF      | M | 20 %      |                      |
| µ330                | 330 nF      |   |           |                      |
| $3\mu$ <sub>3</sub> | $3,3 \mu F$ |   |           |                      |
| $33\mu$             | $33 \mu F$  |   |           |                      |

**Figure 58 –** Marquage des condensateurs en polyester, très utilisés en TP

✘ Pour des capacités plus élevées, on utilise des condensateurs polarisés : Ce type de condensateur permet de réaliser de fortes capacités de plusieurs micro – farads, sous un volume relativement réduit. Il ne doit ne doit jamais être branché sur une tension alternative. Il est polarisé c'est-à-dire qu'il comporte une borne négative et une borne positive, cette dernière devant évidemment être branchée au positif de la tension continue. Le sens du branchement est toujours repéré par une borne Plus et une borne Moins. Tout branchement du condensateur en sens inverse le détruit. La valeur de la capacité est marquée en clair ainsi que la tension de service (tension maximale), la cathode (plus courte) est repérée par un signe – sur le corps du composant

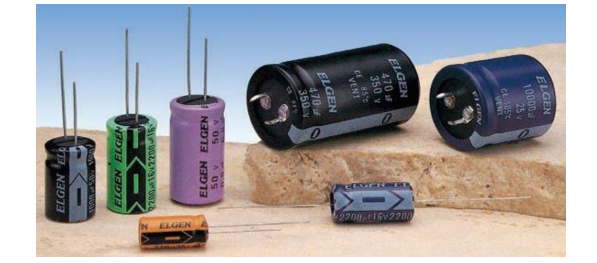

**Figure 59 –** Marquage des condensateurs électrolytiques (polarisés)

## <span id="page-36-0"></span>**8.2 Boites à décades de capacités**

- ✘ Les boites de capacités du type boites à décades proposent des capacités sur une large plage de valeurs avec une bonne précision.
- ✘ Les boites ELC du laboratoire propose une gamme de capacités allant de 100 pF à 10 *µ*F.

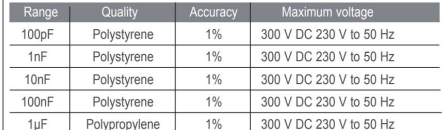

**Figure 60 –** Caractéristique de la boite de capacités ELC

✘ Ci-dessous la documentation constructeur des boites de capacités disponibles en TP.

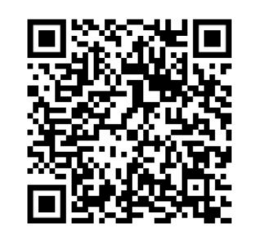

Condensateur décade

**Figure 61**

# <span id="page-36-1"></span>**9 Utilisation d'inductances**

### <span id="page-36-2"></span>**9.1 Bobines d'auto-induction**

✘ Les bobines d'auto-induction disponibles en TP sont des bobines à 1000 spires d'inductance propre d'environ 36 mH et de résistance interne d'environ 9 Ω. Il existe souvent des bornes intermédiaires permettant de choisir une partie du bobinage et donc de diminuer son inductance.

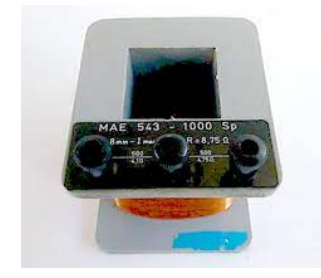

**Figure 62 –** Exemple de bobine d'auto-induction disponible en TP

- ✘ On peut augmenter l'inductance propre la bobine grâce à un noyau de fer doux. Avec les bobines présentées précédemment, on obtient typiquement une inductance de l'ordre d'une centaine de mH. Attention cependant, l'introduction d'un noyau de fer doux introduit des effets non linéaires visibles en régime « grands signaux ».
- ✘ Ci-dessous la documentation constructeur d'une bobine disponible dans la collection.

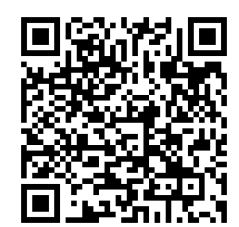

**Figure 63 –** Bobine Leybold

### <span id="page-37-0"></span>**9.2 Composants libres**

Il existe une grande variété d'inductances disponibles sous forme de composants libres. Attention toutefois à la résistance interne de certains de ces composants qui peut être nettement plus élevée que celles des bobines décrites précédemment.

# <span id="page-37-1"></span>**10 Utilisation de puces électroniques**

### <span id="page-37-2"></span>**10.1 Amplificateur opérationnel**

- ✘ Un amplificateur opérationnel (aussi dénommé ampli-op ou ampli op, AO, AOP, ou ALI) est un amplificateur différentiel : c'est un amplificateur électronique qui amplifie une différence de potentiel électrique présente à ses entrées.
- ✘ Pour fonctionner l'AO doit être polarisé. Les AO utilisés en TP sont polarisés en ±15 V.
- ✘ L'AO est une puce électronique à 8 bornes dont le brochage est donnée figure [64](#page-37-3) :

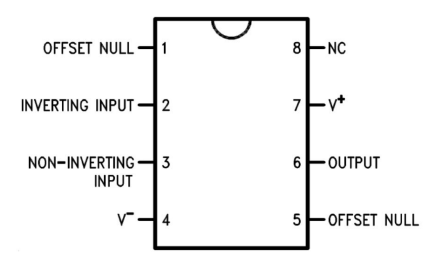

<span id="page-37-3"></span>**Figure 64 –** Brochage de l'AO

- ✘ Les AO sont utilisés en TP dans deux cas :
	- ☛ En amplificateur linéaire (bouclage de l'entrée inverseuse sur la sortie nécessaire). Les principaux amplificateurs sont : le suiveur, le non-inverseur, l'inverseur, l'intégrateur, le dérivateur, le filtre de Sallen-Key.
	- ☛ En commutation. Les principaux montages sont : le comparateur simple, le comparateur à hystérésis, le multivibrateur astable.
- ✘ Les principaux écarts de l'AO en TP par rapport à l'AOI vu en cours sont :
	- ☛ Les défauts : les dérives (offset, courants de polarisation), une impédance d'entrée non infinie, une impédance de sortie non nulle, une amplification différentielle non infinie.
	- ☛ Les limitations : limitation de la tension de sortie, limitation du courant de sortie, limitation de la vitesse de balayage.

Tous ces écarts sont renseignés dans la datasheet de l'AO que l'on trouve à partir de la dénomination de l'AO (gravée sur la puce).

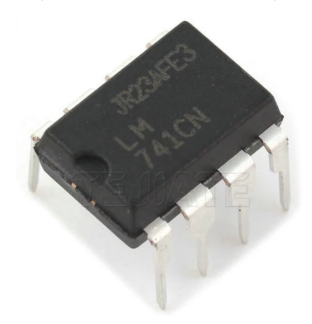

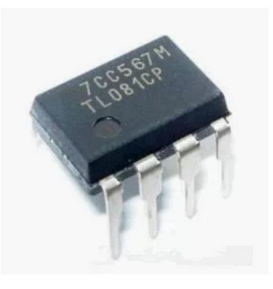

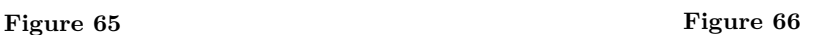

✘ Ci-dessous les datasheet des AO les plus utilisés au laboratoire :

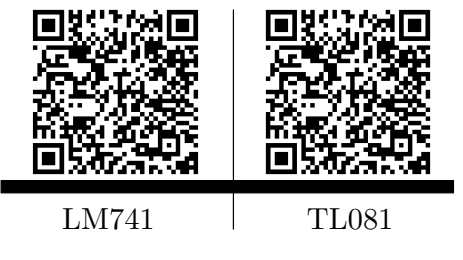

**Figure 67**

## <span id="page-38-0"></span>**10.2 Multiplieur**

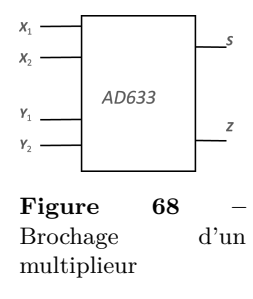

✘ Le multiplieur est une puce électronique permettant de réaliser l'opération suivante :

$$
S = \frac{(X_1 - X_2)(Y_1 - Y_2)}{K} + Z
$$

Avec  $K \approx 10 v$ 

✘ Pour multiplier deux tensions *U*<sup>1</sup> et *U*2, correspondant aux deux potentiels *X*<sup>1</sup> et *Y*<sup>1</sup> définis par rapport à une masse commune, il suffit donc de brancher  $X_2$ ,  $Y_2$  et  $Z$  à la masse. On obtient alors :

$$
S=\frac{U_1U_2}{K}
$$

*S* étant le potentiel de sorti défini par rapport à la masse.

- ✘ Comme toutes les puces électroniques, le multiplieur doit être polarisé. Les multiplieurs disponibles au laboratoire sont polarisés en ±15 V
- ✘ Les multiplieurs en TP, et à l'oral, sont souvent pré-montés comme représenté figure **??**

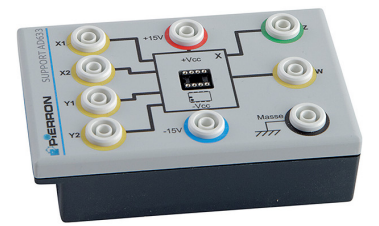

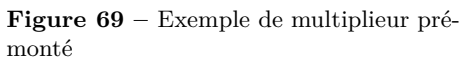

- ✘ Dans un modèle idéal, le multiplieur présente une impédance d'entrée infinie et une impédance de sortie nulle.
- ✘ Attention : l'opération multiplication est une opération non linéaire : dans les calculs accompagnant vos TP, vous ne pouvez pas utiliser la représentation complexe.
- ✘ Ci-dessous la datasheet des multiplieurs utilisés en TP (AD633) :

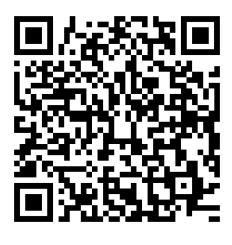

**Figure 70**

# <span id="page-39-0"></span>**11 Utilisation des diodes**

 $\alpha^a_i$ 

 $\overline{\phantom{0}}$ 

Les diodes sont des composants non linéaires qui apparaissent fréquemment en TP à l'oral. Il est donc important d'en comprendre le fonctionnement.

### <span id="page-39-1"></span>**11.1 Diode à jonction**

✘ Une diode à jonction est un composant non linéaire, asymétrique, qui intervient dans de nombreux montages à l'oral :

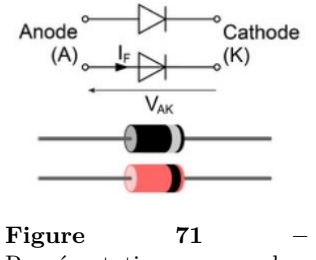

Représentation symbolique d'une diode à jonction

✘ La caractéristique classique d'une diode à jonction est représentée figure [72](#page-40-0)

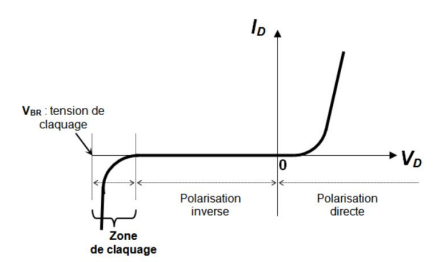

<span id="page-40-0"></span>**Figure 72 –** Caractéristique d'une diode à jonction

✘ Pour étudier rapidement le fonctionnement des montages à diode, on peut adopter les deux modèles suivants :

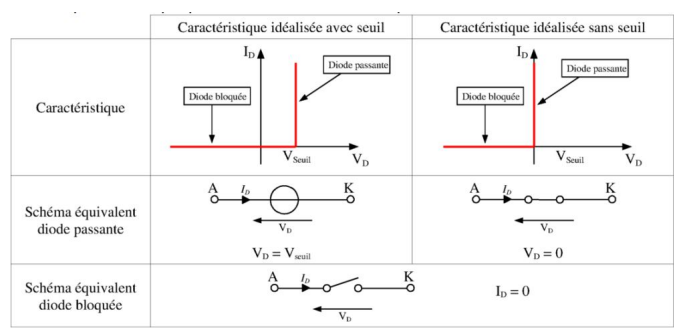

**Figure 73 –** Modélisation d'une diode à jonction

- ✘ Quelques précautions :
	- ☛ Pour tracer la caractéristique statique ou dynamique d'une diode, des problèmes de masse peuvent se présenter. L'utilisation d'une carte SYSAM permet de s'affranchir de ces problèmes.
	- $\bullet$  Lorsque la diode est passante, il n'existe pas d'asymptote à proprement parler  $^6$  $^6$ , on détermine cependant *V<sup>s</sup>* par une approche asymptotique.
	- ☛ Si la tension inverse aux bornes de la diode devient trop importante, il y a un risque de destruction de la diode par échauffement de la jonction PN. Les constructeurs précisent la tension de claquage inverse ; elle correspond à la tension maximum que peut supporter une diode en polarisation inverse
- ✘ Ci-dessous la datasheet des diodes les plus utilisées en TP :

<span id="page-40-1"></span><sup>6.</sup> La caractéristique est modélisable par une fonction exponentielle

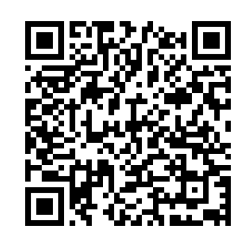

**Figure 74 –** MUR420 ; MUR440 ; MUR460

## <span id="page-41-0"></span>**11.2 Diode Zener**

Les diodes Zener se comportent comme des diodes normales quand elles sont branchées dans le sens direct, et présentent une tension *V<sup>Z</sup>* appelée tension de Zener, quand elles sont branchées dans le sens inverse. Cette tension inverse *V<sup>Z</sup>* est utilisée comme référence de tension, pour la régulation d'alimentation par exemple.

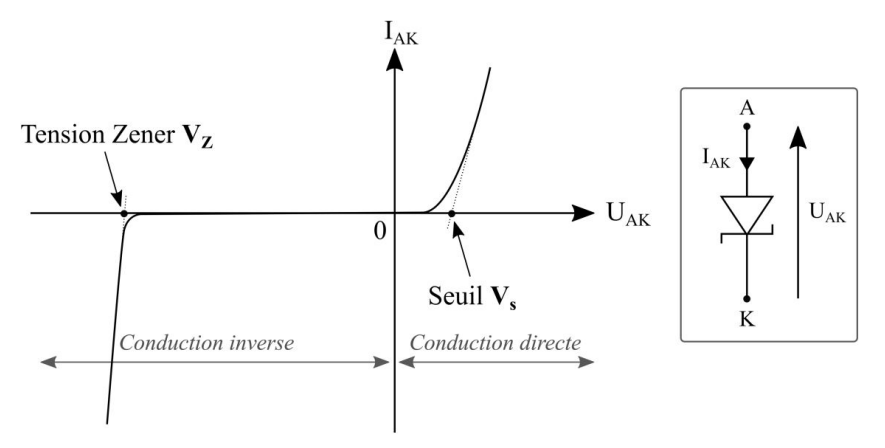

**Figure 75 –** Caractéristique d'une diode Zener

Ci-dessous la datasheet d'une diode Zener utilisée en TP.

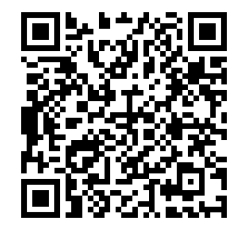

**Figure 76**

## <span id="page-41-1"></span>**11.3 LED**

- ✘ Une diode électroluminescente (abrégé en DEL en français, ou LED, de l'anglais : light-emittingdiode) est un dispositif opto-électronique capable d'émettre de la lumière lorsqu'il est parcouru par un courant électrique.
- ✘ Une LED se comporte électriquement comme une diode. Pour émettre elle doit être polarisée en direct. La caractéristique  $I_F(V_F)$  montre que la tension de conduction de la diode LED (forward voltage) est environ 1,5 volts à 2 V. En pratique, le constructeur préconise 10 à 20 mA.

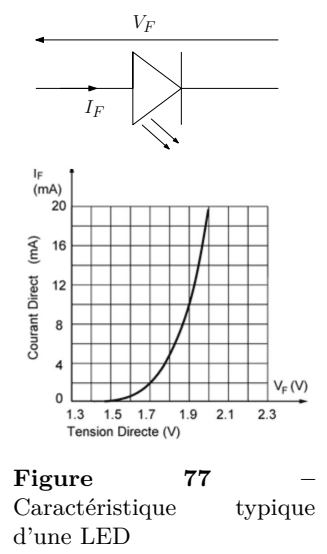

- $\pmb{\times}$  Le courant traversant la LED détermine l'intensité lumineuse émise.
- $\boldsymbol{\times}$  Ci-dessous la datasheet des LED utilisées en TP

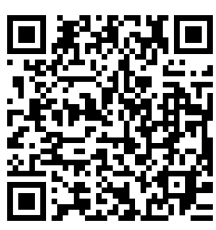

**Figure 78**

# <span id="page-42-0"></span>**12 Utilisation de capteurs**

### <span id="page-42-1"></span>**12.1 Photodiode**

- ✘ La photodiode est un dipôle non linéaire qui lorsqu'il est éclairé (et polarisé en inverse , se comporte comme un générateur idéal de courant.
- ✘ La caractéristique de la photodiode est donnée figure [79](#page-42-2)

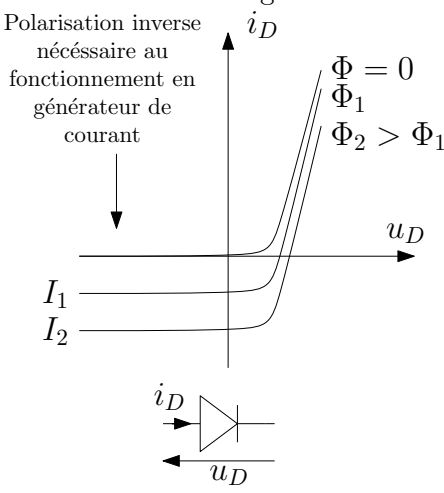

#### <span id="page-42-2"></span>**Figure 79**

⇒ Lorsque la tension aux bornes de la photodiode est négative (en valeur absolue de l'ordre de quelques volts), elle se comporte comme un générateur de courant, dont la valeur de l'intensité est proportionnelle à l'éclairement.

✘ Pour mesurer *ϕ* on effectue le montage figure [80](#page-43-2) et on mesure la tension *U*(*t*) aux bornes de la résistance. En effet, d'après la figure [79](#page-42-2) , on voit que la diode fonctionne en générateur de courant quand elle est éclairée et qu'elle est polarisée en inverse.

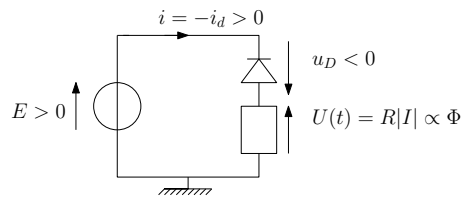

<span id="page-43-2"></span>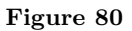

- ✘ Attention : l'alimentation utilisée pour polariser la diode en inverse est généralement une alimentation à masse flottante : il faut introduire une masse dans le circuit pour stabiliser les signaux (GBF ou oscillo).
- ✘ Pour visualiser la tension *U*(*t*) à l'oscilloscope, il faut obligatoirement placer une des bornes de la résistance à la masse (Rappel : un oscilloscope branché au secteur mesure un potentiel par rapport à la masse).

### <span id="page-43-0"></span>**12.2 Phototransistor**

#### <span id="page-43-1"></span>**12.2.1 Transistor**

✘ Un transistor bipolaire (NPN) est un composant à trois bornes (figure [81\)](#page-43-3).

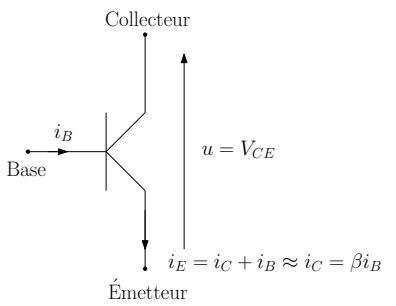

<span id="page-43-3"></span>**Figure 81**

En régime linéaire, et pour des valeurs de *VCE* supérieures au volt, il fonctionne en amplificateur de courant : en effet, le courant dans le collecteur vérifie :

$$
i_C = \beta i_B
$$

*β* correspond à l'amplification en courant, elle est de l'ordre de 100.

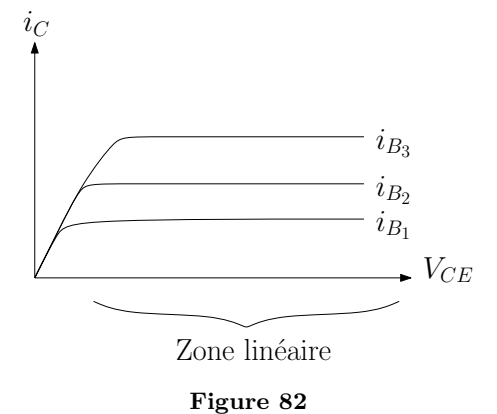

### <span id="page-44-1"></span><span id="page-44-0"></span>**12.2.2 Phototransistor**

✘ Un phototransistor est un transistor pour lequel la base est remplacée par une plaque photoélectrique, le courant de base étant alors appelé photo-courant (voir annexe) : c'est donc un composant à deux bornes que l'on polarise pour détecter une intensité lumineuse (voir figure [83\)](#page-44-2).

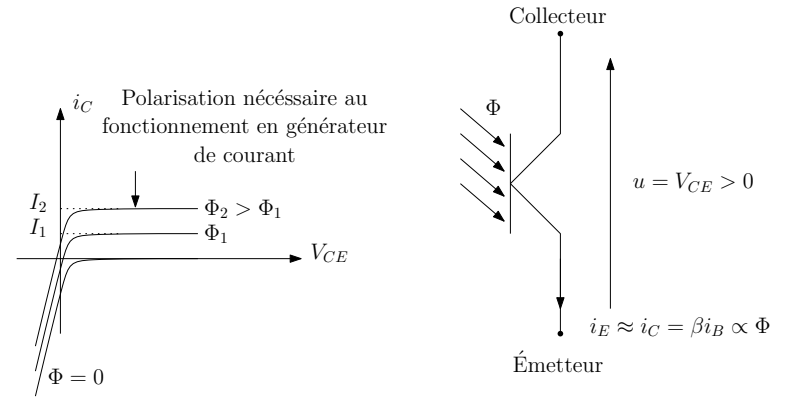

<span id="page-44-2"></span>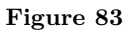

✘ Le montage à réaliser est donc le suivant :

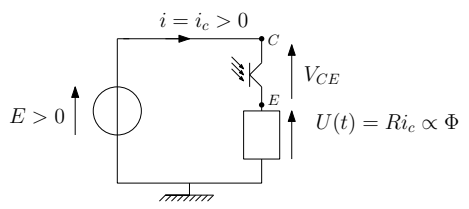

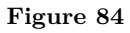

✘ La datasheet des phototransistors utilisés au laboratoire est disponible ci-dessous :

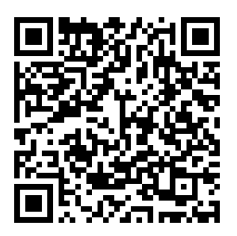

**Figure 85**